### **Intermec**

**User's Manual**

## Decoding Laser Scanner

Intermec<sup>®</sup> Corporation 6001 36th Avenue West P.O. Box 4280 Everett, WA 98203-9280

U.S. service and technical support: 1-800-755-5505 U.S. media supplies ordering information: 1-800-227-9947

Canadian service and technical support: 1-800-688-7043 Canadian media supplies ordering information: 1-800-268-6936

Outside U.S. and Canada: Contact your local Intermec service supplier.

The information contained herein is proprietary and is provided solely for the purpose of allowing customers to operate and/or service Intermec manufactured equipment and is not to be released, reproduced, or used for any other purpose without written permission of Intermec.

Information and specifications in this manual are subject to change without notice.

 1996 by Intermec Corporation All Rights Reserved

The word Intermec, the Intermec logo, JANUS, IRL, TRAKKER, Duratherm, Precision Print, PrintSet, Virtual Wedge, and CrossBar are trademarks of Intermec Corporation.

Throughout this manual, trademarked names may be used. Rather than put a trademark  $(\mathbb{T}^N)$  symbol in every occurrence of a trademarked name, we state that we are using the names only in an editorial fashion, and to the benefit of the trademark owner, with no intention of infringement.

### **Manual Change Record**

This page records the changes to this manual. The manual was originally released as version 001.

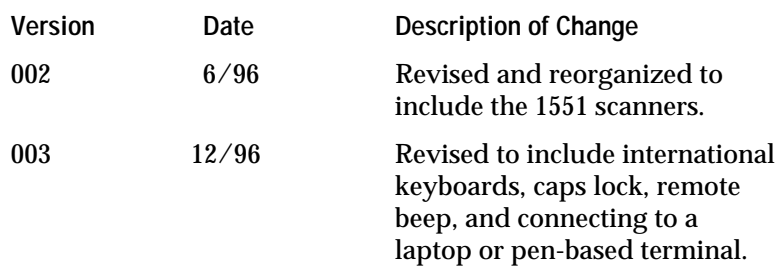

**Contents**

### **Contents**

### **Before You Begin ix**

Warranty Information ix Safety Summary ix Warnings, Cautions, and Notes  $x$ About This Manual xi

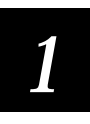

### **Connecting the Scanner**

**Getting Started 1-3**

Unpacking the Scanner 1-3 Installation Equipment 1-4

### **Connecting the Scanner 1-4**

15XXX02 Decoding Laser Scanner 1-5 15XXX03 Decoding Laser Scanner 1-6 15XXX07 Decoding Laser Scanner 1-9

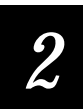

### **Operating the Scanner**

**General Instructions 2-3** Scanner Light 2-3 Scanner Beeps 2-4

**Operating the Scanner 2-4** Hand-Held Scanning 2-4 Hands-Free Scanning 2-6

**Troubleshooting 2-7**

**Maintenance 2-8**

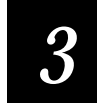

### **Configuring the Scanner**

**About Configuring the Scanner 3-3** Configuring by Scanning Bar Codes 3-3 Configuring the Scanner From a Host Terminal 3-3 Waking Up the Scanner to Process Commands 3-5 Remote Beep 3-5 Acknowledging Commands Between Host and Scanner 3-5 Displaying Current Configuration 3-6 Resetting Default Values 3-6 **Configuring Bar Code Symbologies 3-7** UPC-A and UPC-E 3-8 UPC Number System Digit 3-9 UPC Check Digit 3-9 EAN/JAN 3-9 EAN/JAN Number System Digit 3-10 EAN/JAN Check Digit 3-10 Code 39 3-11 Standard 2 of 5 3-12 Interleaved 2 of 5 3-12 Code 128 3-13 Codabar 3-14 Code 93 3-15 Code 11 3-16 **Configuring Bar Code Parameters 3-17** Prefix 3-17

Suffix 3-18 Terminal ID 3-19 Bar Code ID 3-19 Preamble and Postamble 3-20

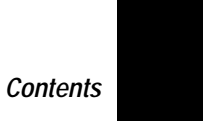

### **Configuring Operating Parameters 3-21**

Power Consumption 3-21 Beep Volume 3-22 Laser Redundancy 3-22 Spotter Beam 3-23 External Trigger 3-23 Reading Uppercase Letters 3-24 Reading Symbols 3-25 International Keyboards 3-25

### **Configuring the 15XXX02 Serial Parameters 3-27**

Baud Rate 3-27 Intercharacter Delay 3-28 Label Buffer 3-29 Setting Up the Bar Code Data String 3-29 Selecting a Protocol 3-31

### **Configuring the Scanner for Wand Emulation to Use With a Portable Reader 3-33**

Scanning Unreadable Symbologies 3-34 Configuring Bar Code Polarity 3-34 Configuring the Transmission Rate 3-34 Switching Back to a Terminal 3-35

### **Configuring the Scanner for Use With an Intermec 94XX and 95XX Reader 3-36**

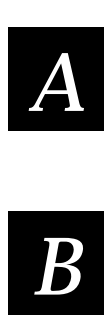

**Configuration Command List**

**Hexadecimal Conversion Chart**

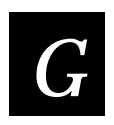

**Glossary**

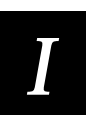

**Index**

**Before You Begin**

### **Before You Begin**

This section introduces you to standard warranty provisions, safety precautions, warnings and cautions, document formatting conventions, and sources of additional product information.

### **Warranty Information**

To receive a copy of the standard warranty provision for this product, contact your local Intermec support services organization. In the U.S. call 1-800-755-5505, and in Canada call 1-800-688-7043.

### **Safety Summary**

Your safety is extremely important. Read and follow all warnings and cautions in this book before handling and operating Intermec equipment. You can be seriously injured, and equipment and data can be damaged if you do not follow the safety warnings and cautions.

**Do not repair or adjust alone** Do not repair or adjust energized equipment alone under any circumstances. Someone capable of providing first aid must always be present for your safety.

**First aid** Always obtain first aid or medical attention immediately after an injury. Never neglect an injury, no matter how slight it seems.

**Resuscitation** Begin resuscitation immediately if someone is injured and stops breathing. Any delay could result in death. To work on or near high voltage, you should be familiar with approved industrial first aid methods.

**Energized equipment** Never work on energized equipment unless authorized by a responsible authority. Energized electrical equipment is dangerous. Electrical shock from energized equipment can cause death. If you must perform authorized emergency work on energized equipment, be sure that you comply strictly with approved safety regulations.

### **Warnings, Cautions, and Notes**

The warnings, cautions, and notes in this manual use the following format.

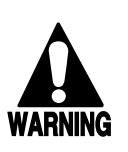

### **Warning**

*A warning alerts you of an operating procedure, practice, condition, or statement that must be strictly observed to avoid death or serious injury to the persons working on the equipment.*

#### **Avertissement**

*Un avertissement vous avertit d'une procédure de fonctionnement, d'une méthode, d'un état ou d'un rapport qui doit être strictement respecté pour éviter l'occurrence de mort ou de blessures graves aux personnes manupulant l'équipement.*

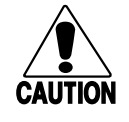

### **Caution**

*A caution alerts you to an operating procedure, practice, condition, or statement that must be strictly observed to prevent equipment damage or destruction, or corruption or loss of data.*

### **Conseil**

*Une précaution vous avertit d'une procédure de fonctionnement, d'une méthode, d'un état ou d'un rapport qui doit être strictement respecté pour empêcher l'endommagement ou la destruction de l'équipement, ou l'altération ou la perte de données.*

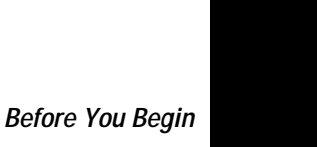

*Notes: Notes are statements that either provide extra information about a topic or contain special instructions for handling a particular condition or set of circumstances.*

### **About This Manual**

This manual contains all of the information necessary to install, operate, configure, troubleshoot, and maintain the decoding laser scanners.

### **What You Will Find in This Manual**

This table summarizes the information in each chapter and appendix of this manual:

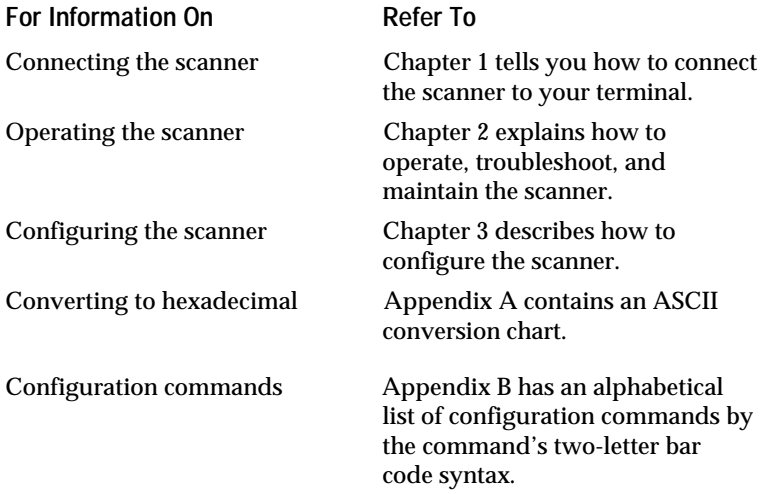

### **Terms**

"Scanner" refers to the decoding laser scanners.

"Reader" refers to a device that receives data sent from the scanner.

"Terminal" refers to the point-of-sale (POS) terminal, PC, laptop, pen-based terminal, or other device that receives data sent from the scanner.

For definitions of the technical terms used in this manual, see the glossary.

### **Conventions for Bar Codes**

You can use your laser scanner to scan the bar codes listed in this manual to enter data or perform a command. The bar codes are Code 128. The bar code is listed along with the command name and syntax. For example:

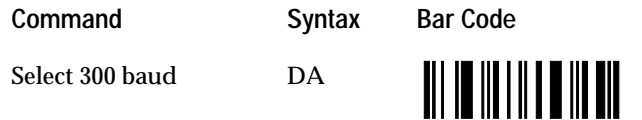

### **Conventions for Input From a Keyboard or Keypad**

When you need to press keys on your terminal or reader, they are emphasized in **bold**. For example, "press **Enter**" means you press the key labeled "Enter" on your keyboard or keypad.

### **Conventions for Commands**

This example illustrates the format conventions used for commands:

> To send serial commands, use this syntax (spaces have been added for clarity):

STX ESC *XX* [*optional parameters*] ETX

where:

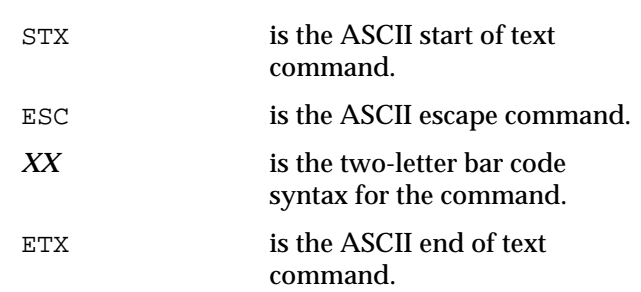

### **Before You Begin**

Tthe conventions used in the example are:

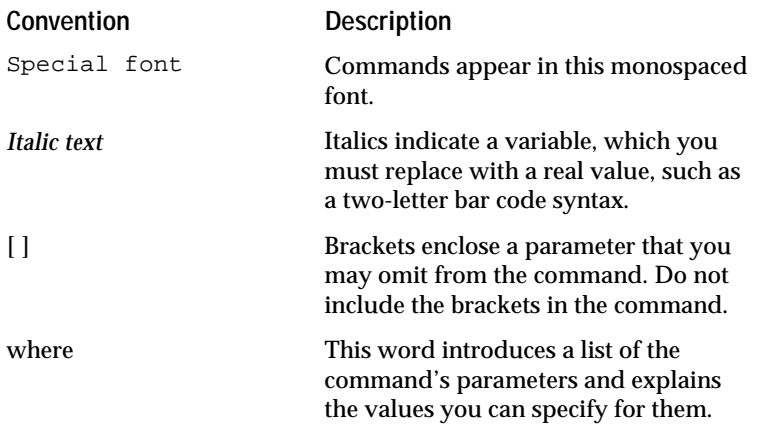

# $\overline{\mathbf{1}}$

**Connecting the Scanner** 

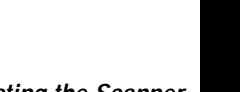

*1*

**Connecting the Scanner**

**This chapter describes the different types of scanners and how to connect the scanners to a terminal.**

### **Getting Started**

Each type of decoding laser scanner is designed for collecting data for a specific type of terminal, as summarized in this list:

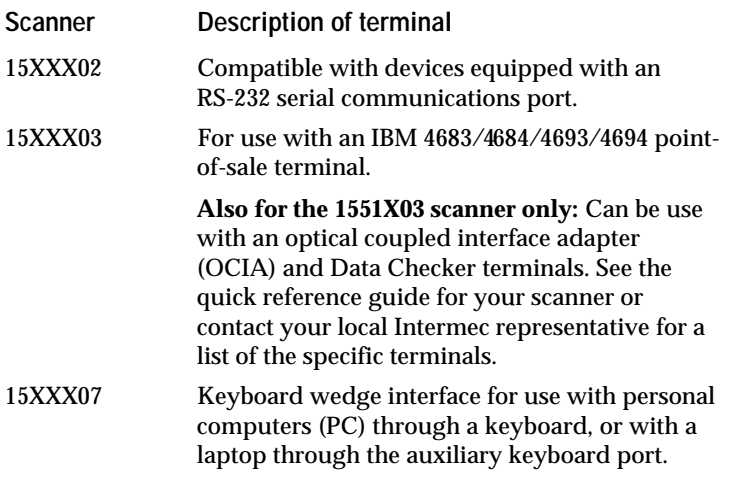

All scanners can be used with a portable terminal in Wand Emulation mode (see Chapter 3), or with the scanner stand (see Chapter 2).

### **Unpacking the Scanner**

The shipping box contains the laser scanner and a quick reference guide.

*Note: You must order the appropriate interface cables separately. See the quick reference guide for your scanner or call your local Intermec representative for help ordering cables.*

If any of these items are missing or damaged, please contact your local Intermec representative. Retain the shipping box in case you need to ship the scanner.

### **Installation Equipment**

All scanners can be operated with this equipment:

- Connected to a terminal such as a point-of-sale terminal, personal computer, or fixed reader
- Used with a portable terminal for mobile applications
- Used with the scanner stand for hands-free operation

You must order the appropriate interface cables separately. See the quick reference guide for your scanner or call your local Intermec representative for help ordering cables.

### **Connecting the Scanner**

The procedures in this chapter prepare the decoding scanner for operation using these bar code symbologies:

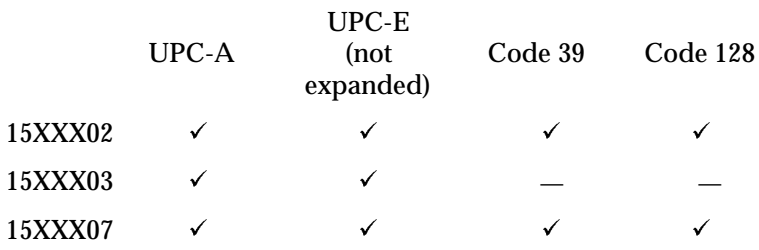

The scanner is automatically set up for scanning by hand and sending data directly to the terminal.

**Connecting the Scanner**

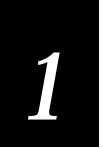

### **15XXX02 Decoding Laser Scanner**

The 15XXX02 is designed to interface with terminals equipped with RS-232 serial communication ports. The interface cable used with the terminal has a modular plug that resembles a telephone connector and a D-type connector for the terminal serial port.

**To connect the 15XXX02 scanner**

- 1. Connect the modular plug on the interface cable to the bottom of the scanner handle. The 1551 models have a screw to tighten that secures the plug in the handle.
- 2. Make sure the terminal is turned off. Then connect the D-type connector end of the cable to the serial port.
- 3. Connect the external power supply cable to the side of the D-type connector.
- 4. Plug the external power supply into an outlet or surge protector.
- 5. Turn on the power to the terminal.
- 6. Scan this bar code to set default values:

Reset to Default Values ZA

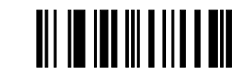

The scanner is ready to be used as a hand-held scanner and will send data directly to the terminal. The default symbologies are:

- UPC-A
- UPC-E (not expanded)
- Code 39
- Code 128

See Chapter 2 to learn basic scanning operation, scanning tips, and how to use with the scanner stand for hands-free scanning. To change the scanner configuration, see Chapter 3.

### **15XXX03 Decoding Laser Scanner**

The 15XXX03 is designed to interface with IBM 4683/4684/4693/4694 point-of-sale (POS) terminals. The 1551X03 can also interface with optical coupled interface adapter (OCIA). See the quick reference guide for your scanner or contact your local Intermec representative for a list of the specific 1551X03 terminals.

**To connect the 15XXX03 scanner to an IBM 4683/4684/4693/4694**

1. Connect the modular plug on the cable to the bottom of the scanner handle. The 1551 models have a screw to tighten that secures the plug in the handle.

*Note: The interface cable has either an 8-pin SDL (synchronous data link) connector for the 5B port on the POS terminal, or a 4-pin SDL connector for the 9A or 9B port.*

2. Make sure the power to the terminal is turned off. Then connect the other end of the cable to the port in the POS terminal.

*Note: The scanner can function with either the 5B, 9A, or 9B ports. The terminal must be configured for the port attached to the scanner.*

- 3. Turn on the power to the terminal.
- 4. Scan this bar code:

Select IBM 4683/4684/4693/4694 Configuration

CS

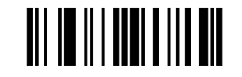

5. Scan this bar code to reset to the default value communication mode for IBM 4683/4684/4693/4694:

Reset to Default Values ZA

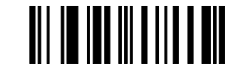

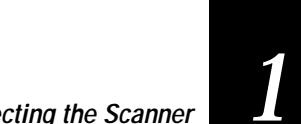

**Connecting the Scanner**

6. Scan a bar code to select the scanner emulation:

Select Laser Emulation**\*** BK

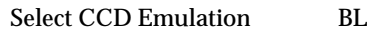

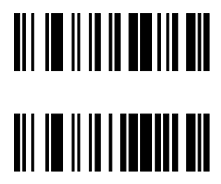

*\* Default when using the Reset Default Values (ZA) command.*

The scanner is ready to be used as a hand-held scanner and will send data directly to the terminal. The default symbologies are:

- UPC-A
- UPC-E (not expanded)

See Chapter 2 to learn basic scanning operation, scanning tips, and how to use with the scanner stand for hands-free scanning. To change the scanner configuration, see Chapter 3.

**To connect the 1551X03 scanner to an OCIA port**

- 1. Insert the scanner end of the ten-position modular plug into the opening at the bottom of the scanner handle. The 1551 models have a screw to tighten that secures the plug in the handle.
- 2. Plug the other end into the receiving OCIA port in the terminal.
- 4. Scan this bar code to enable OCIA mode:

Select OCIA Configuration CL

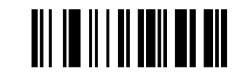

5. Scan this bar code to reset to the default value, NCR "S" (short) Format:

Reset to Default Values ZA

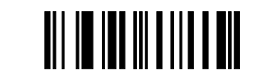

6. Scan one of these bar codes to select an OCIA format:

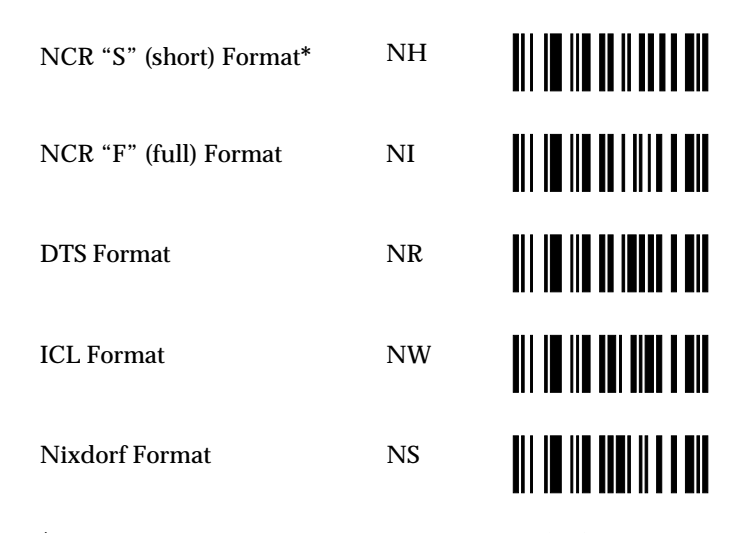

**\*** *Default when using the Reset to Default Values (ZA) command.*

The scanner is ready to be used as a hand-held scanner and will send data directly to the terminal. The default symbologies are:

- UPC-A
- UPC-E (not expanded)

See Chapter 2 to learn basic scanning operation, scanning tips, and how to use with the scanner stand for hands-free scanning. To change the scanner configuration, see Chapter 3.

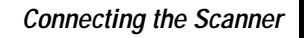

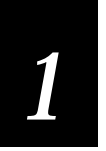

### **15XXX07 Decoding Laser Scanner**

You can connect 15XXX07 scanner to a host terminal through the keyboard and operate in keyboard wedge mode or you can connect the scanner to an IBM laptop computer.

**To connect to a wedge**

- 1. Make sure the power to the terminal is turned off.
- 2. Connect the interface cable on the scanner cable to the bottom of the scanner handle. The 1551 models have a screw to tighten that secures the plug in the handle.
- 3. Unplug the keyboard from the terminal and plug it into the short leg of the "Y" cable.
- 4. Plug the long leg of the "Y" cable into the terminal, where the keyboard was plugged in.

To connect an external power supply, plug the power supply into the connector. Then plug the other end of the power supply into an outlet or surge protector.

- 5. Turn on the power to the terminal. You hear a series of beeps that indicate power on reset (POR) routines.
- 6. Scan this bar code to reset to the default value:

Reset to Default Values ZA

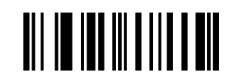

7. Scan one of these bar codes to select your terminal type:

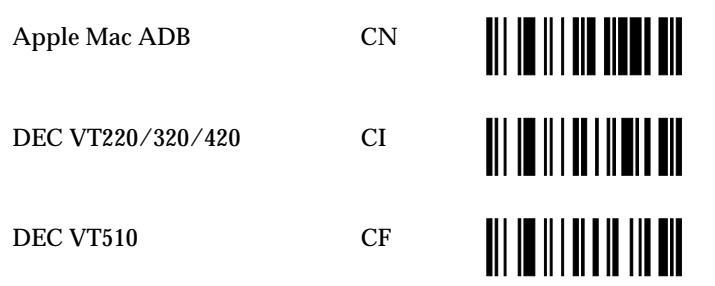

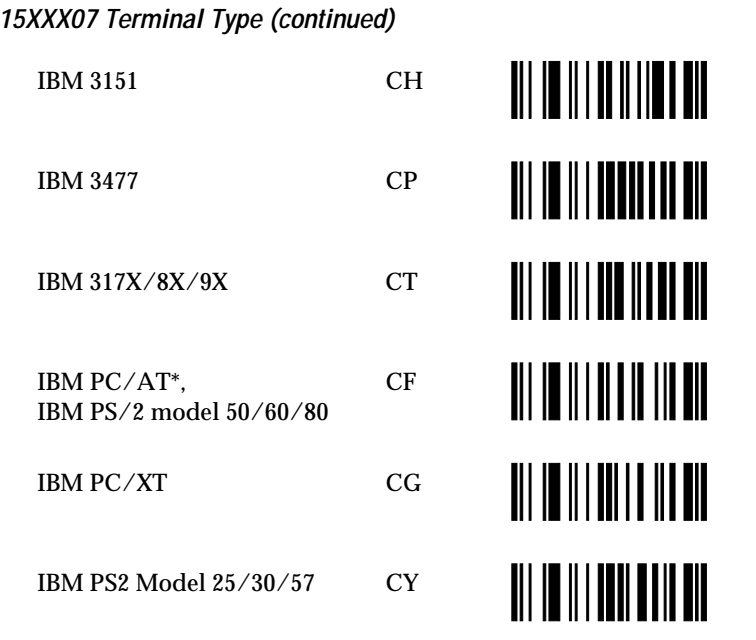

**\*** *Default when using the Reset Default Values (ZA) command.*

The scanner is ready to be used as a hand-held scanner and will send data directly to the terminal. The default symbologies are:

- UPC-A
- UPC-E (not expanded)
- Code 39
- Code 128

**To connect to a laptop or pen-based terminal**

- 1. Make sure the power to the laptop or terminal is turned off.
- 2. Connect the interface cable on the scanner cable to the bottom of the scanner handle. The 1551 models have a screw to tighten that secures the plug in the handle.
- 3. Connect the cable to the laptop or terminal auxiliary port.

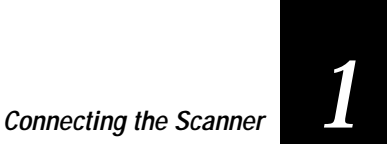

- 4. Turn on the power to the laptop or terminal.
- 5. Scan a bar code to enable the laptop or terminal (US keypad).

*Note: If your laptop or terminal has an international keyboard, see "International Keyboards" in Chapter 3 to enable a different language.*

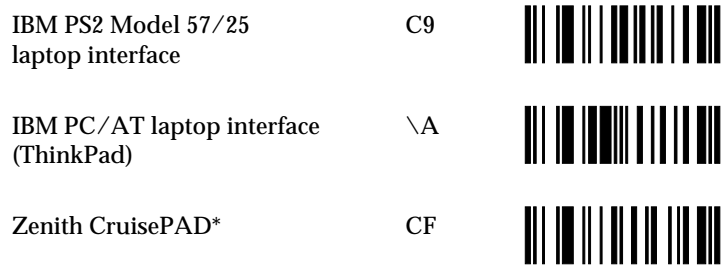

- **\*** *Default.*
- 6. (Laptops only.) Turn the laptop off and then back on to restart communications.

The scanner is ready to be used. The default symbologies are:

- UPC-A
- UPC-E (not expanded)
- Code 39
- Code 128

## *2*

**Operating the Scanner**

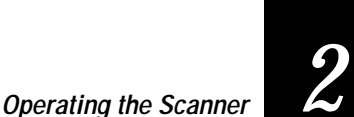

**This chapter provides basic operating procedures, troubleshooting, and maintenance guidelines.**

### **General Instructions**

Decoding laser scanners are easy to use and maintain, but you should read this chapter to become familiar with the safety and maintenance procedures and learn to get the most effective use out of your scanner.

*Note: Each scanner is shipped with a quick reference guide that provides the same operating procedures and safety instructions in this chapter. Keep that guide near your scanner for quick reference.*

### **Scanner Light**

The light indicates the status of the scanner.

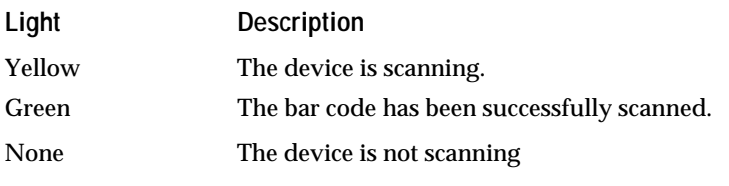

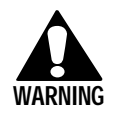

### *Warning*

*Do not look directly into the window area or at a reflection of the laser beam while the laser is scanning. Long term exposure to the laser beam can damage your vision.*

### *Avertissement*

*Ne regardez pas directement la réflexion d'un rayon laser ou dans la fenêtre du laser lorsque celui-ci est en opération. Si vous regardez trop longtemps un rayon laser, cela peut endommager votre vision***.**

### **Scanner Beeps**

The scanner emits these beeps to indicate either a successful scan or a situation that requires your attention.

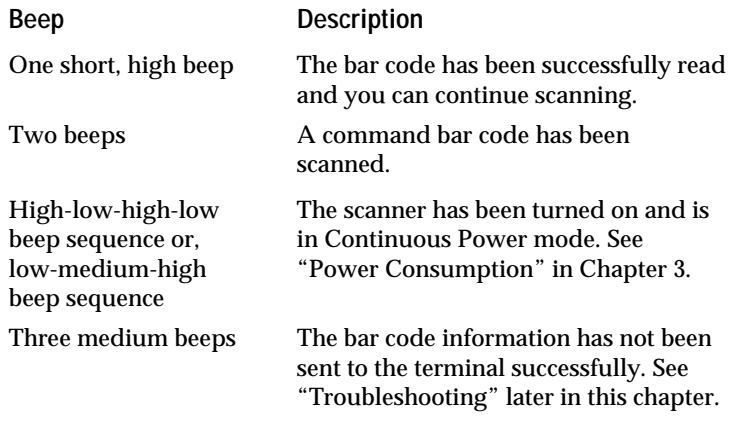

You can also send a command to make the scanner beep. See "Remote Beep" in Chapter 3.

### **Operating the Scanner**

You can operate the scanner in two ways:

- As a hand-held device, using the trigger to initiate scanning.
- As a hands-free device, mounting in the scanner stand and scanning automatically.

Before you start scanning, make sure the power to the reader/terminal is on and all cable connections are secure.

### **Hand-Held Scanning**

- 1. Aim the scanner at a sight angle or pitch to the bar code and press the trigger.
- 2. When you get a successful read the laser beam turns off, the scanner beeps once, and the light turns green.

**Operating the Scanner** 

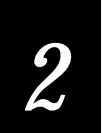

### **Scanning Tips**

Hold the scanner at a slight angle or pitch to the bar code. The scanner's Automatic Laser Power Control adjusts the beam to be the brightest and scan the quickest at an angle. If the bar code is on a reflective surface or you are scanning straight at (perpendicular to) the bar code, the beam temporarily dims or disappears but the scanner can still read the bar code.

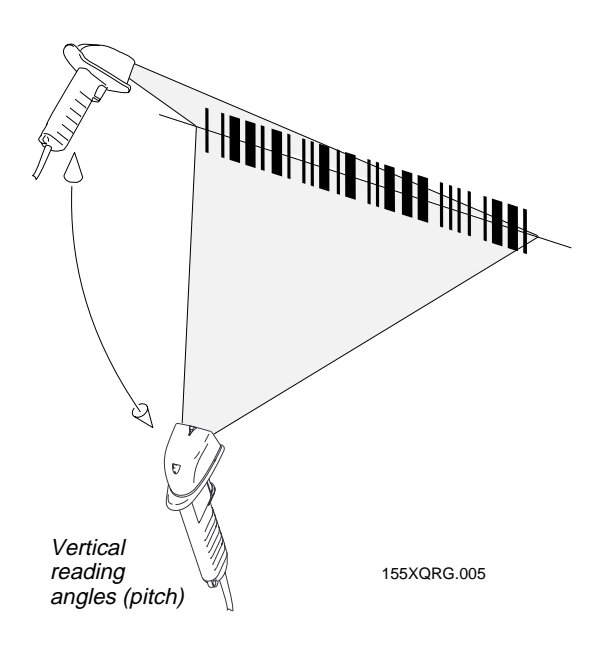

Adjust the scanner distance to the bar code and the position of the laser beam to make sure every bar and space is scanned.

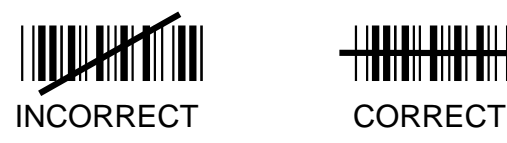

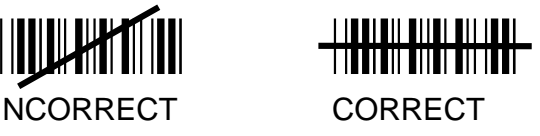

155XQRG.006

### **Hands-Free Scanning**

You can use your laser scanner with a scanner stand for handsfree scanning. To order a scanner stand, contact your local Intermec representative. See scanner stand documentation to assemble the scanner stand and insert the scanner.

Configure the scanner to enable the Stand mode before inserting the scanner into the stand.

**To scan bar code using the scanner stand**

1. Scan this bar code to enable Stand mode.

Enable Stand

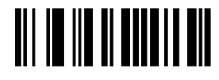

- 2. Place the scanner into the scanner stand.
- 3. Align the scanner and adjust the column height so the scanner laser beam covers the entire reflective label.
- 4. Place a bar code right-side up over the reflective label.

When the scanner emits a single beep and/or the scanner light turns green, the bar code has been successfully read. If you remove the scanner from the stand, you can scan bar codes by pressing the trigger. When you return the scanner to the stand, the scanner will scan bar codes placed over the reflective label.

### **Switching Back to Hand-Held Scanning**

- 1. Remove the scanner from the stand.
- 2. The scanner beam resets after 2 to 6 seconds.
- 3. Aim the scanner at a sight angle or pitch to the bar code and press the trigger.

If you use the scanner for extended hand-held scanning, disable the Stand mode to conserve power. Scan this bar code:

Disable Stand

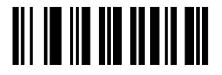

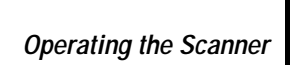

*2*

### **Troubleshooting**

This table lists common scanner problems and their solutions.

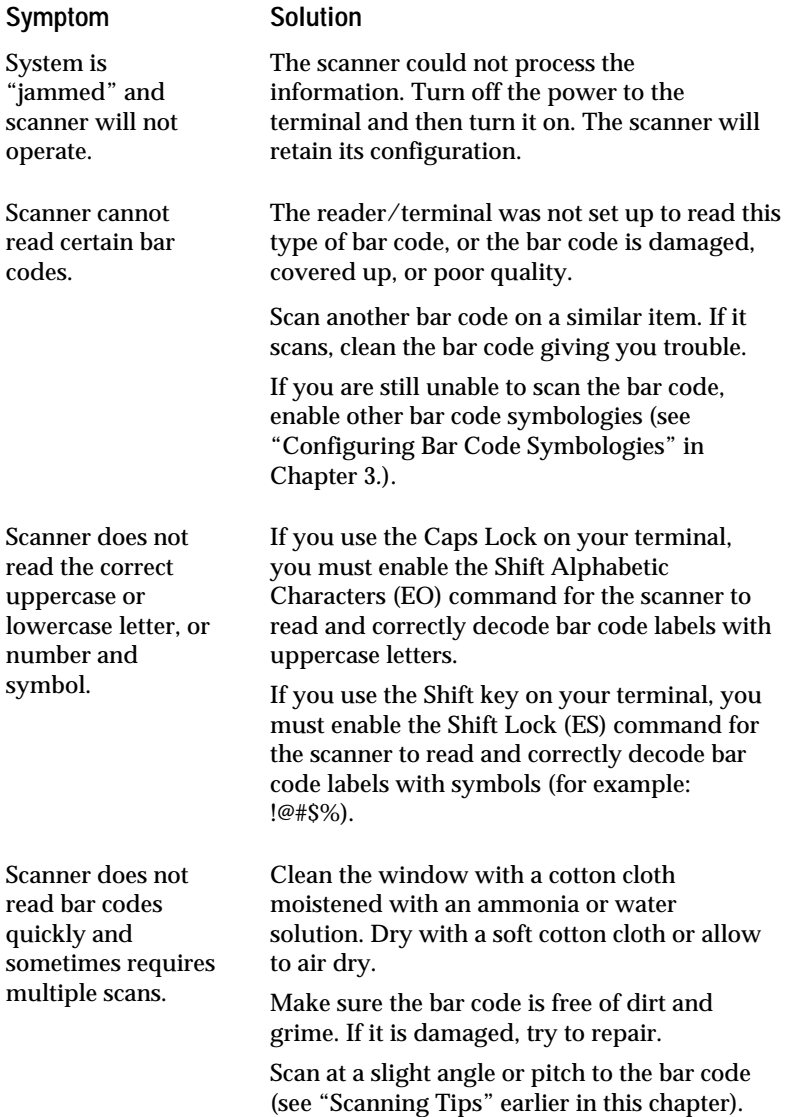

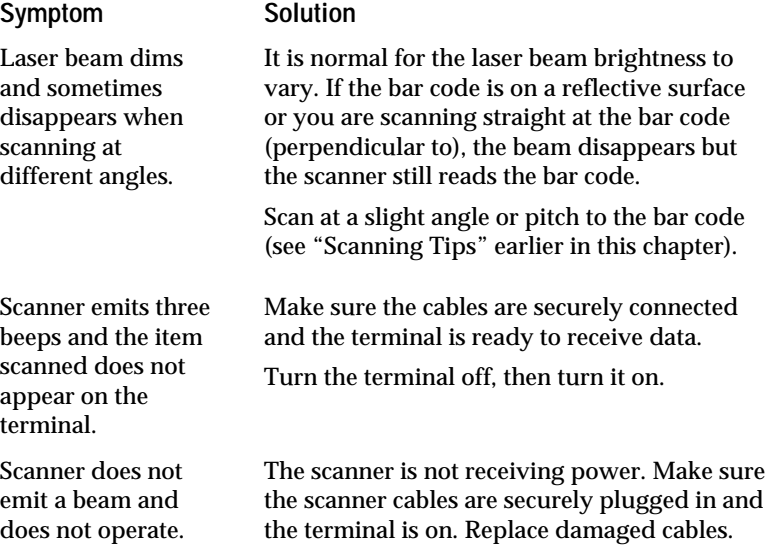

If you continue to encounter problems with your scanner, contact your local Intermec representative.

### **Maintenance**

Water or grime on the window of the scanner distorts the laser beam and impair performance. Moving from one temperature extreme to another causes condensation to form on the optical surfaces and also affects scanner performance.

Follow these guidelines to maintain the scanner:

- Clean the window with a cotton cloth and ammonia or water. Dry with a soft cotton cloth or allow to air dry.
- Do **not** use a dry tissue to wipe the window. This causes small scratches on the window.
- Do **not** immerse the unit in water.
- Operate and store in an environment with 5% to 95% relative humidity.

# *3*

## **Configuring the Scanner**
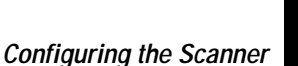

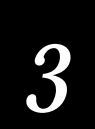

**This chapter describes how to configure your scanner for different bar code symbologies, bar code parameters, operating parameters, serial parameters. This chapter also describes how to configure wand emulation for use with a portable reader.**

# **About Configuring the Scanner**

There are two ways to configure the scanner parameters: scanning bar codes and configuring from a host using the twoletter bar code syntax.

# **Configuring by Scanning Bar Codes**

You can scan the bar codes in this chapter to configure the scanner parameters. If you are use the 15XXX02 with a portable reader you **must** scan the bar codes. When the 15XXX02 is used with a portable reader all serial communications functions are disabled. (Serial communications parameters and portable reader parameters are activated with the same components and cannot be implemented simultaneously.)

The bar codes are listed along with the command name and the two-letter syntax. For example:

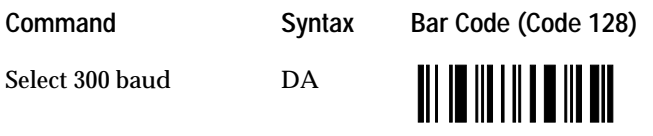

# **Configuring the Scanner From a Host Terminal**

If you have a 15XXX02 scanner in Serial mode (CA), you can configure the scanner from a host terminal using the two-letter syntax provided with the bar code.

*Note: Do not mix configuring from a host and configuring by scanning a bar code. The scanner does not resolve conflicts between the two methods and gives priority to commands from the host.*

Commands are active as soon as they are received. For this reason, configure communications parameters last so they do not disrupt your scanner operation.

To send a serial commands, use this syntax (spaces have been added for clarity):

STX ESC *XX* [*optional parameters*] ETX

where:

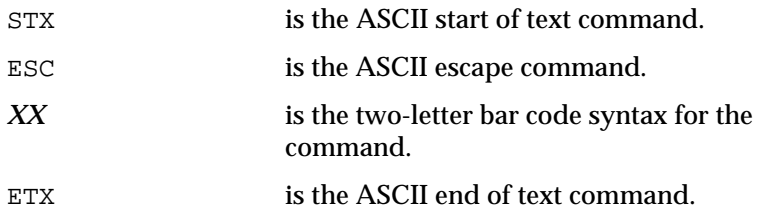

If a parameter is required (such as values for minimum length), use the two-letter bar code for the command. For example:

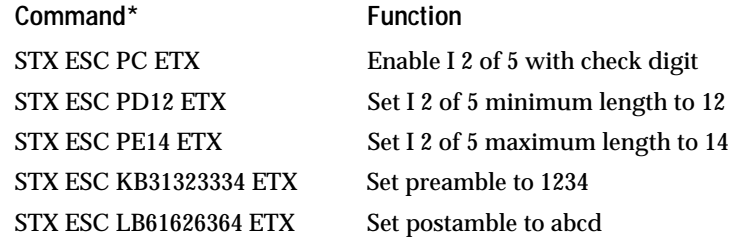

\* *Spaces added for clarity.*

*Note: The ASCII codes STX (02H), ESC (1BH), and ETX (03H) can be generated with ASCII control characters. To create STX press Ctrl B, to create ETX press Ctrl C. See the conversion chart in Appendix A for a complete list of hex codes and control characters.*

For specific help downloading the commands to the scanner, see the manual for your host terminal.

**Configuring the Scanner**

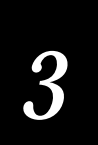

#### **Waking Up the Scanner to Process Commands**

If the scanner is programmed for Standby Power mode during idle times, transmit an extra space before STX to "wake up" the scanner (the space is ignored). Include a pause of 150 to 200 ms to allow the CPU to initialize, accept, and process commands.

#### **Remote Beep**

In Serial mode, the scanner will beep when this command is sent from the host terminal:

#### STX BEL ETX

or 02H 07H 03H in Hex command, or ^B ^G ^C through the keyboard.

#### **Acknowledging Commands Between Host and Scanner**

The scanners use ACK/NAK protocol during serial programming to acknowledge receiving commands. When the scanner receives a correctly formatted command, it sends a confirmation back to the host followed by an ACK (06H). If the scanner receives an unknown command, an improperly formatted command, or a command accompanied by incorrect parameters, it sends a NAK (15H) code. NAK prevents downloading commands faster than the scanner can receive them.

Avoid these commands when configuring serial parameters:

- CB Portable Reader, Code 39 output
- CC Portable Reader, same code output
- YA Portable Reader, 5 inches per second
- YB Portable Reader, 10 inches per second
- YC Portable Reader, 15 inches per second
- YD Portable Reader, 20 inches per second
- YE Portable Reader, 30 inches per second
- YF Portable Reader, 50 inches per second
- YG Portable Reader, 70 inches per second

They cause the scanner to enter Portable Reader mode and disable serial communications without sending ACK or NAK.

## **Displaying Current Configuration**

You can display the current parameter settings for your scanner by scanning these bar codes (will not work in Wand mode or with a 1551X03):

*Note: The Display Current Configuration option (ZB) may interfere with terminal software, depending on the application.*

Display Current Configuration ZB Transmit Program Version ZC

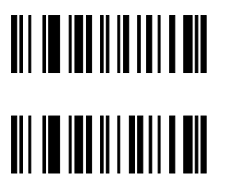

Transmit Program Version number displays as two decimal places followed by commands for carriage return and line feed.

### **Resetting Default Values**

The default bar code symbologies for the scanners are:

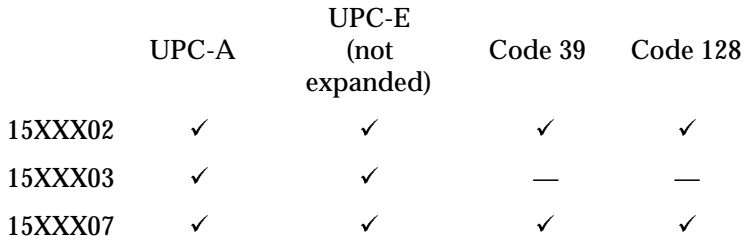

You can enable or disable any symbology as well as UPC supplements, EAN supplements, Interleaved 2 of 5 (I 2 of 5) with check digit, and Code 39 modulo 43 check digit.

**Configuring the Scanner**

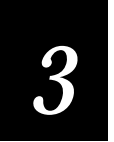

The minimum label lengths are set to one character, except for I 2 of 5, which is set to 14 characters, and standard 2 of 5, which is set to 4 characters. If maximum length is not programmed, the scanner will limit the bar code length to 32 characters.

**To reset your scanner to default values, scan this bar code:**

Reset to Default Values **ZA** 

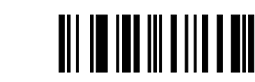

**To set up Intermec default values, scan this bar code:**

Intermec Default Wand emulation: white high, 50 ips Communications: 9600, e, 7, 1

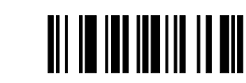

# **Configuring Bar Code Symbologies**

You can configure these symbologies on your scanner:

- 
- UPC-A UPC-E<br>• EAN/JAN Code 39

Z5

- 
- 
- EAN/JAN<br>Standard 2 of 5
- Interleaved 2 of 5<br>• Codabar
- 
- Code 128 Codabar
- Code 93 Code 11
	-

Configure only the symbologies you will use and disable any symbologies you will not use. This will help increase scanning speed. For example, if you are using a 15XXX02 scanner, four symbologies including Code 39 are automatically activated. If you will not scan Code 39 bar codes, disable the Code 39 symbology by scanning the Disable Code 39 (OA) bar code command found later in this section or in Appendix B.

## **UPC-A and UPC-E**

Scan the appropriate bar code to enable or disable UPC symbology. When enabled, the UPC codes, with or without a supplement, can be scanned. Enabling the supplement (2 or 5 digits) lets the scanner read the supplement as well.

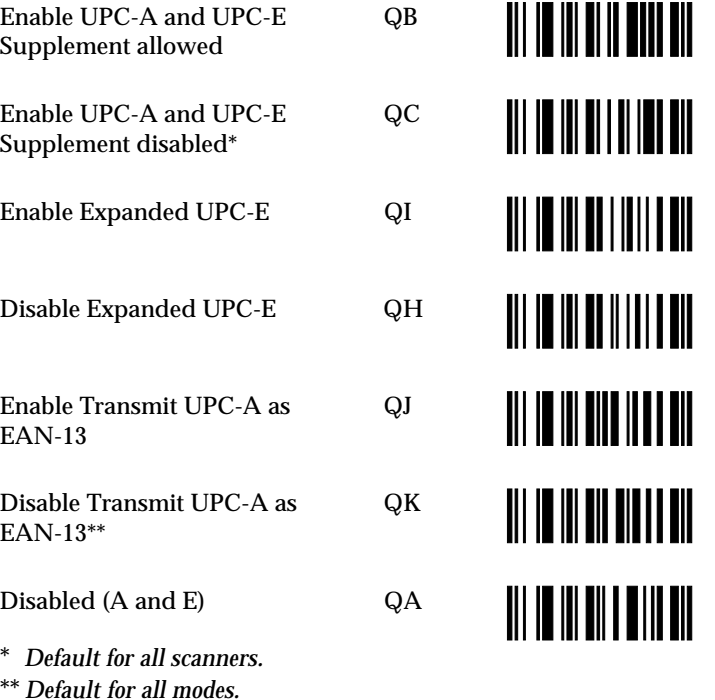

Continue to the next section to configure a number system digit and a check digit.

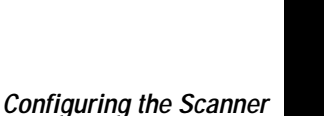

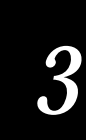

**UPC Number System Digit**

Scan the appropriate bar code to enable or disable the number system digit (the first character in a UPC symbol).

Enable UPC Transmit of Number System Digit

QE

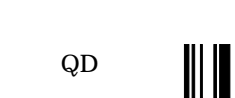

Disable UPC Transmit of Number System Digit

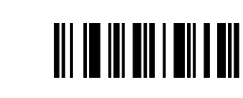

III III III III IIII III

### **UPC Check Digit**

Scan a bar code to enable or disable the check digit (the last character in a UPC symbol).

Enabled**\*** QG

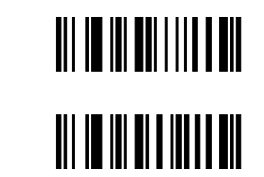

**\*** *Default for all modes.*

## **EAN/JAN**

Scan the appropriate code to enable or disable EAN 8 digit and 13 digit. When EAN/JAN is enabled, all EAN/JAN codes, with or without a supplement, can be scanned. Enabling the supplement (2 or 5 digits) lets the scanner read the supplement as well.

RB

RC

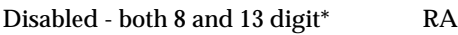

Disabled QF

 Enabled - Supplement enabled (2 or 5 digit)

 Enabled - Supplement disabled (2 or 5 digit)

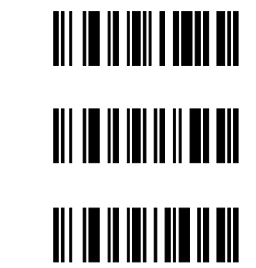

Continue to the next section to configure a number system digit and a check digit.

#### **EAN/JAN Number System Digit**

Scan the appropriate bar code to enable or disable the number system digit (the first character in a UPC symbol).

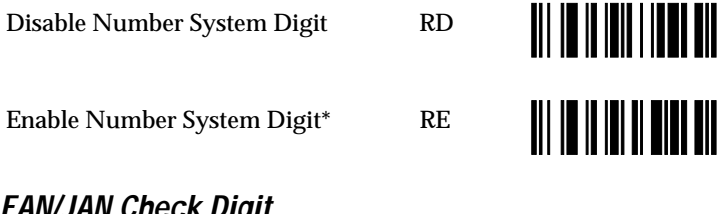

# **EAN/JAN Check Digit**

Scan a bar code to enable or disable the check digit (the last character in a UPC symbol).

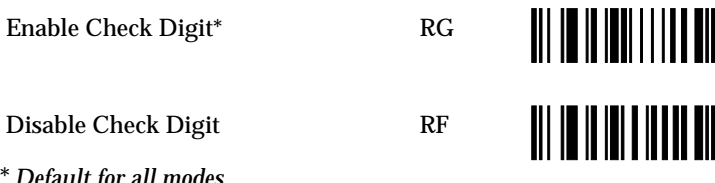

\* *Default for all modes.*

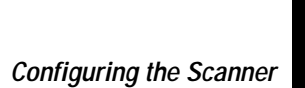

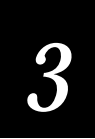

## **Code 39**

These bar codes configure your scanner for Code 39 scanning capabilities.

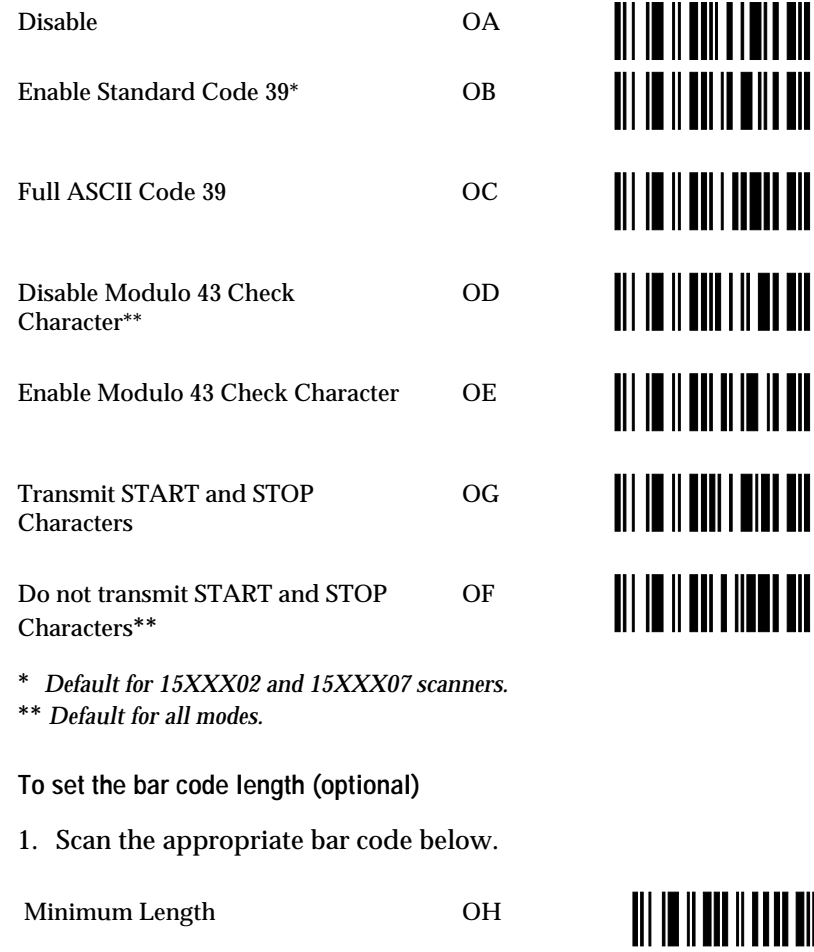

Maximum Length OI

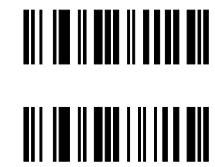

### **Standard 2 of 5**

These bar codes configure your scanner for 2 of 5 scanning capabilities.

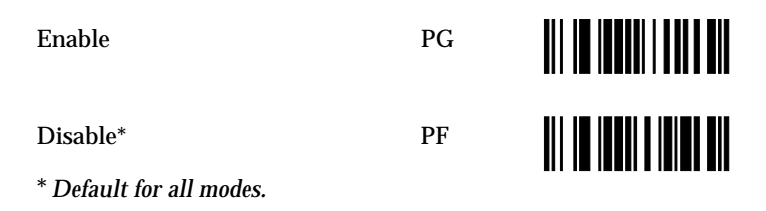

**To set the bar code length (optional)**

1. Scan the appropriate bar code below.

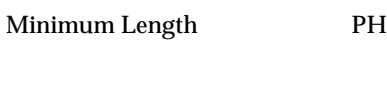

Maximum Length PI

2. Enter a length between 01 and 32 using the conversion chart in Appendix A.

# **Interleaved 2 of 5**

These bar codes configure your scanner for I 2 of 5 scanning capabilities.

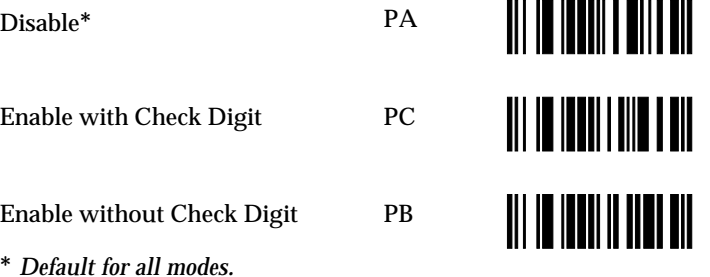

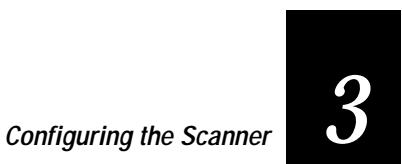

**To set the bar code length (optional)**

1. Scan the appropriate bar code below.

Minimum Length PD

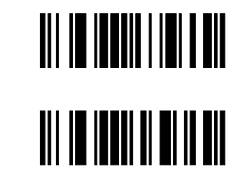

Maximum Length PE

2. Enter a length between 02 and 32 using the conversion chart in Appendix A.

## **Code 128**

These bar codes configure your scanner for Code 128 scanning.

Enable\* TB

Disable TA

\* *Default for 15XXX02 and 15XXX07 scanners*.

**To set the bar code length (optional)**

1. Scan the appropriate bar code below.

Minimum Length TC

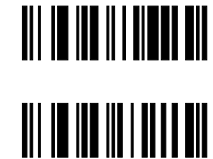

Maximum Length TD

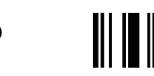

### **Codabar**

These bar codes configure your scanner for Codabar scanning capabilities.

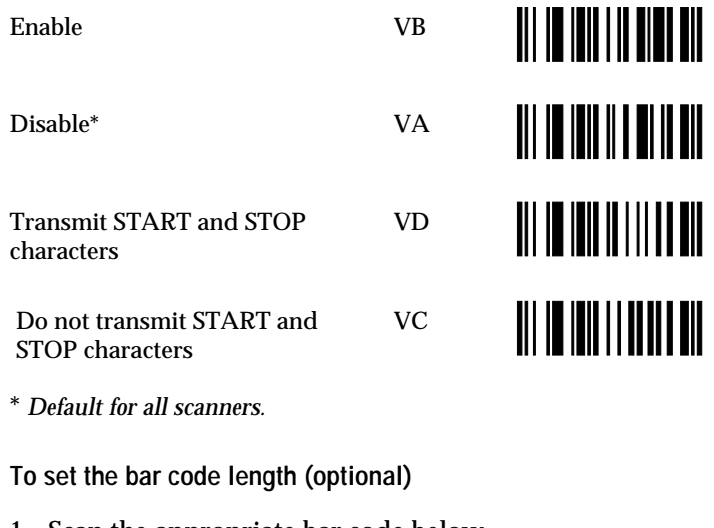

1. Scan the appropriate bar code below.

 Minimum Length VE Maximum Length VF

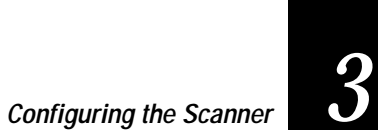

# **Code 93**

These bar codes configure your scanner for Code 93 scanning capabilities.

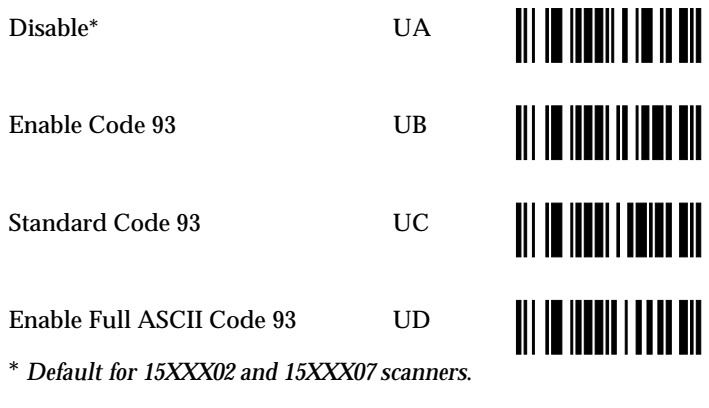

**To set the bar code length (optional)**

1. Scan the appropriate bar code below.

Minimum Length UE

Maximum Length UF

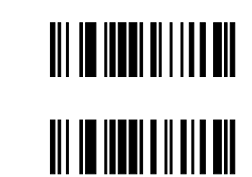

### **Code 11**

These bar codes configure your scanner for Code 11 scanning capabilities.

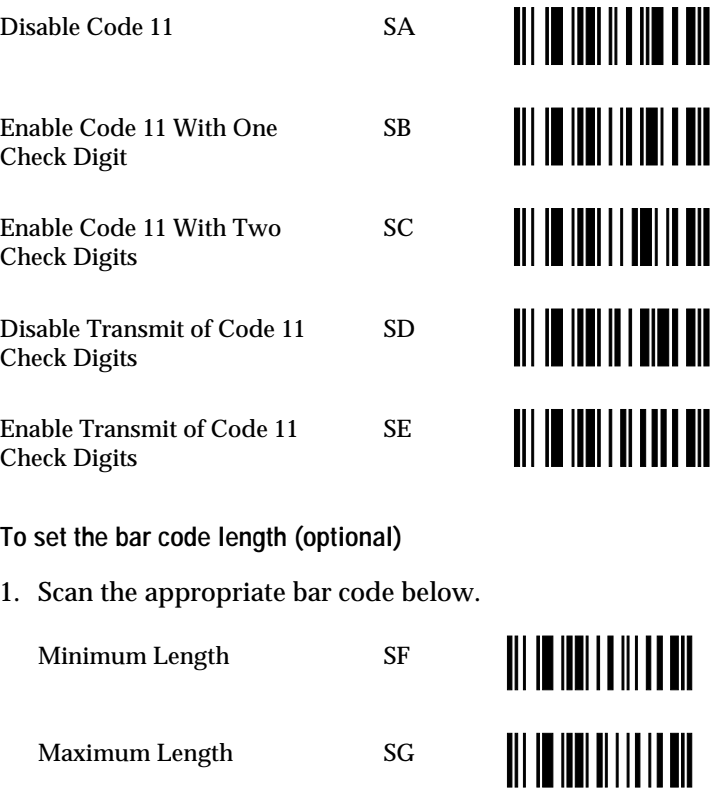

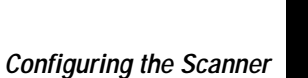

*3*

# **Configuring Bar Code Parameters**

You can configure these bar code parameters (not available for 15XXX03):

- Prefix
- Suffix
- Terminal ID
- Bar code ID
- Preamble
- Postamble

#### **Prefix**

The prefix identifies the start of a data string and is represented by a code that is determined by an industry standard. The prefixes available are STX (start of transmission code) and SOH (start of header code).

Scan a bar code to enable the prefix used by your system (not available for 15XXX03).

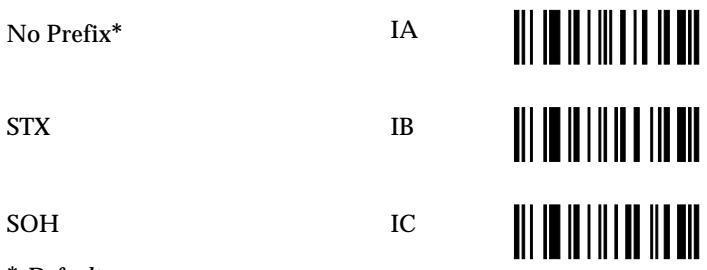

**\*** *Default*

#### **Suffix**

The suffix marks the end of a data string and, like the prefix, it is assigned a specific ASCII code that conforms to a standard. The available suffixes are CR (carriage return), LF (line feed), CR and LF, ETX (end of transmission), and HT (horizontal tab).

Scan a bar code to enable the suffix used with your system (not available for 15XXX03).

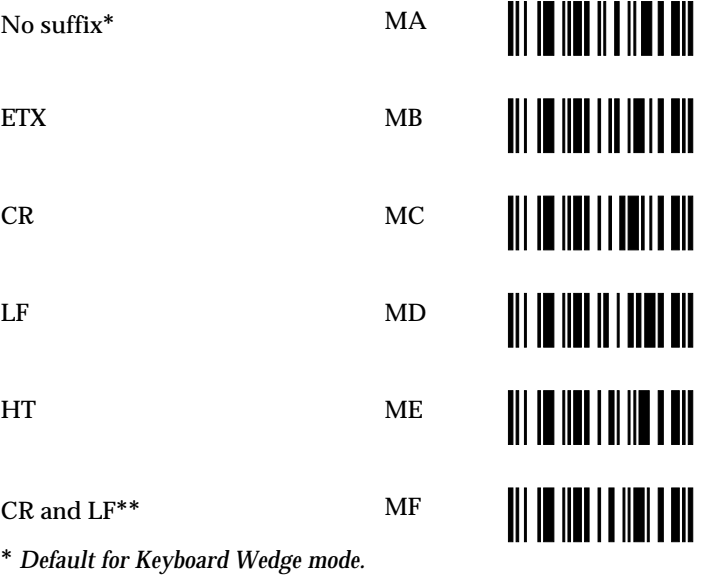

**\*\*** *Default for Serial mode.*

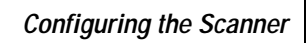

*3*

## **Terminal ID**

Terminal IDs are used to identify individual scanners for host systems that interface with many scanners. Two digits (01 to 99) are used for terminal IDs.

**To configure terminal ID**

1. Scan a bar code (not available for 15XXX03):

Terminal ID Disabled**\*** JA

Terminal ID JB

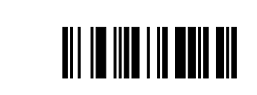

<u> Ali in iiin ii ah ah ah </u>

**\*** *Default.*

2. If you scan "Terminal ID," enter two digits between 01 and 99 using the conversion chart in Appendix A.

## **Bar Code ID**

If your system uses different types of bar code symbologies, it may require a bar code ID. The ID is a single character that is transmitted with each message identifying the bar code scanned. ID characters are:

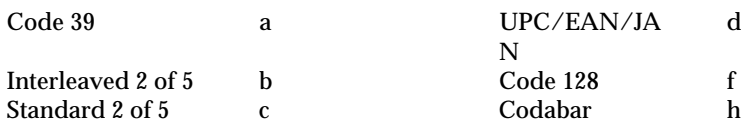

#### **To configure a bar code ID**

Scan one of these bar codes to enable or disable the bar code ID (not available for 15XXX03):

Disable Bar Code ID**\*** FA

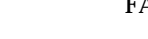

Enable Bar Code ID FB

**\*** *Default.*

#### **Preamble and Postamble**

Preambles and postambles are character strings that precede and follow the actual message. Each preamble and postamble consists of four ASCII characters, each is represented by two hexadecimal numbers.

If they are used in your system, only those codes with the correct preamble and postamble are accepted.

**To configure a preamble or a postamble**

1. Scan one of these bar codes (not available for 15XXX03):

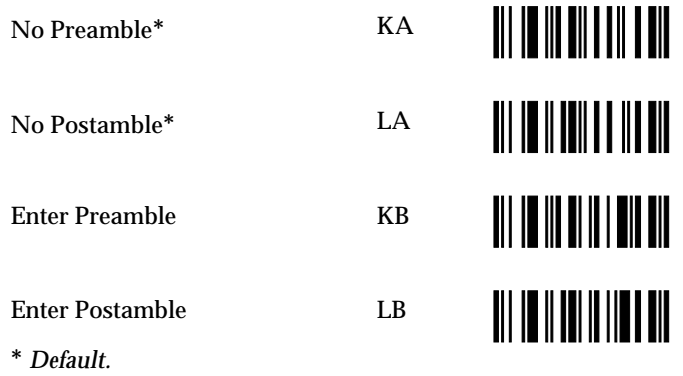

2. If you scanned "Enter Preamble" or "Enter Postamble," enter four characters using the conversion chart in Appendix A.

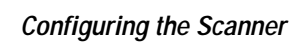

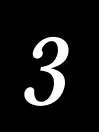

# **Configuring Operating Parameters**

You can configure these scanner operating parameters:

- Power consumption
- Beeper volume
- Laser redundancy
- Spotter beam
- External trigger
- Reading Uppercase Letters
- Reading Special Characters
- International Keyboards

### **Power Consumption**

Power consumption parameters determine if the scanner reverts to standby when not scanning. With standby enabled, the scanner draws very little power between scans and conserves power.

Scan a bar code to select the type of power consumption for your scanner (not available for 15XXX03):

Continuous Full Power\* @A

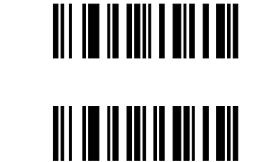

*\* Default for 1551X03 and 15XXX07 scanners.*

Standby Enabled\*\*  $@B$ 

*\*\* Default for 15XXX02 scanners.*

### **Beep Volume**

Scan one of these bar codes to set the scanner beep volume (not available for 15XXX03):

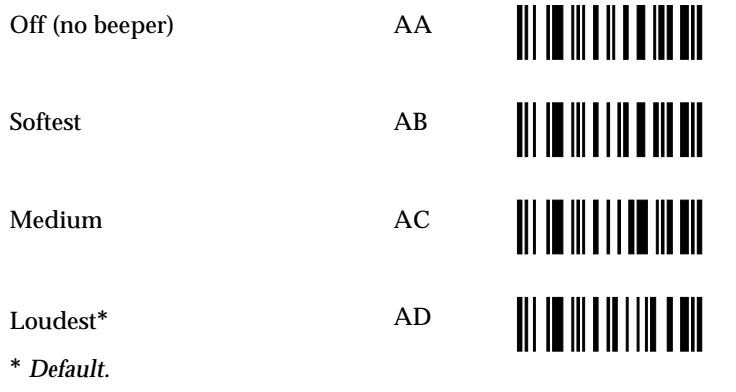

## **Laser Redundancy**

Laser redundancy checks each scan by creating a duplicate scan and comparing the information, which must match for a successful read. This feature increases the integrity of the scanners since it creates an automatic error check.

Scan a bar code to enable or disable laser redundancy (not available for 15XXX03):

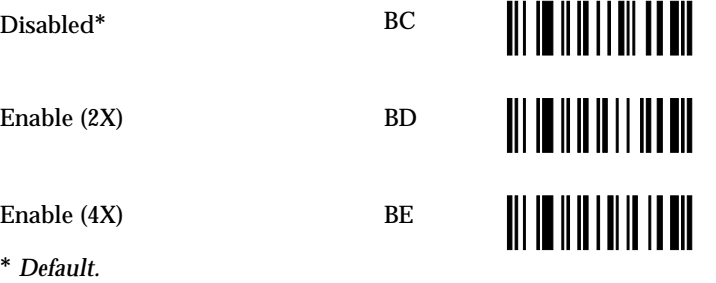

**Configuring the Scanner**

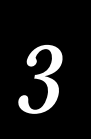

### **Spotter Beam**

The spotter beam lets you see where the laser beam will scan before a bar code is actually read. With the spotter beam enabled, you can press the scanner trigger and have a small laser dot appear (for a preset time) where the full laser beam will scan, and then the scanner will read that bar code.

Use the spotter beam if you have trouble scanning bar codes that are far away, in a group of closely printed bar codes (for example, Appendix B), in a bright environment, or in a glass showcase.

**To configure spotter beam**

1. Scan a bar code to enable or disable the spotter beam:

Disable Spotter Beam NP

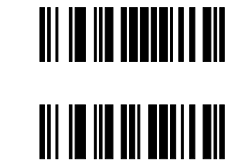

Enable Spotter Beam NQ

2. If you scan "Enable Spotter Beam," enter a spotter beam duration between 0 and 9 using the conversion chart in Appendix A.

# **External Trigger**

The external trigger lets you program your scanner to be enabled from a computer or other external device. Unlike the scanner stand, which activates the scanner when the beam path is interrupted, the external trigger responds to a signal at the CTS input. This signal starts the scan and continues until the label is decoded, or the signal times out (approximately 6 seconds).

The external trigger can be activated as External Trigger (+), which activates scanning when the CTS input is high, or External Trigger (-), which activates scanning when the CTS input is low. When CTS is not connected, it is treated as if it

were a high input (for both settings). See the modular connector for the voltage levels.

*Note: The trigger must be deactivated for a minimum of 50 ms between scans to verify trigger cycling. Forcing the signal to active at all times does not create continuous scanning and decoding.*

Scan a bar code below to set the external trigger (not available if using 15XXX03 or 1551X07):

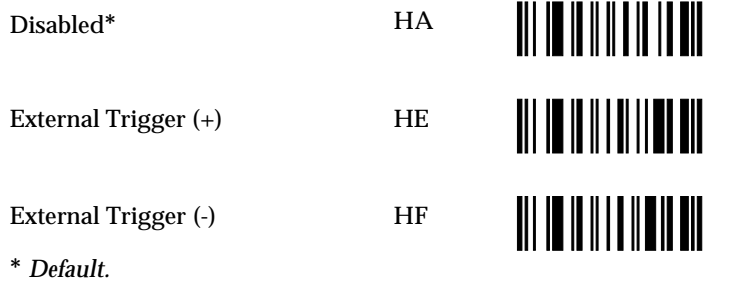

## **Reading Uppercase Letters**

When the Caps Lock key is used on the reader/terminal, you must also configure the scanner to read and decode the uppercase letters in a bar code. Scan the Shift Alphabetic Characters bar code (EO) to configure the scanner to read all uppercase letters. Scan the Normal Alphabetic Character (EP) to return to reading lowercase letters. (Not available for 15XXX02 and 15XXX03.)

*Note: To use the symbols above the number keys (for example: !@#\$%^&\*), see the next section "Reading Symbols."*

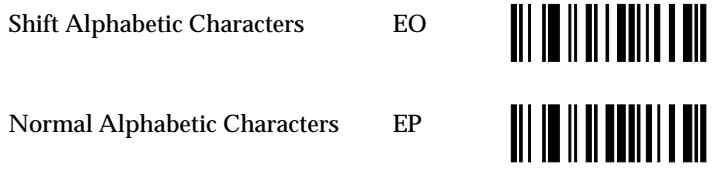

**Configuring the Scanner**

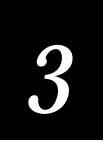

# **Reading Symbols**

When the Shift key is used on the reader/terminal, you must also configure the scanner to read and decode the symbols (for example: !@#\$%^&\*) in a bar code. Scan a bar code to enable or disable shift lock (not available for 15XXX02 and 15XXX03):

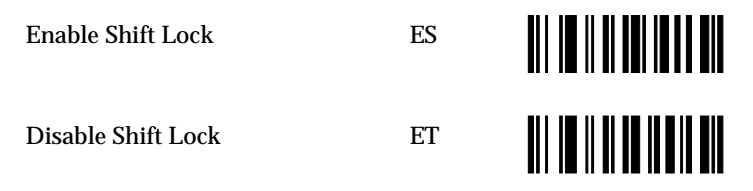

*Note: To read uppercase letters, see the previous section "Reading Uppercase Letters."*

# **International Keyboards**

Scan a bar code to configure a 15XXX07 for one of these keyboards (not available on 15XXX02 and 15XXX03):

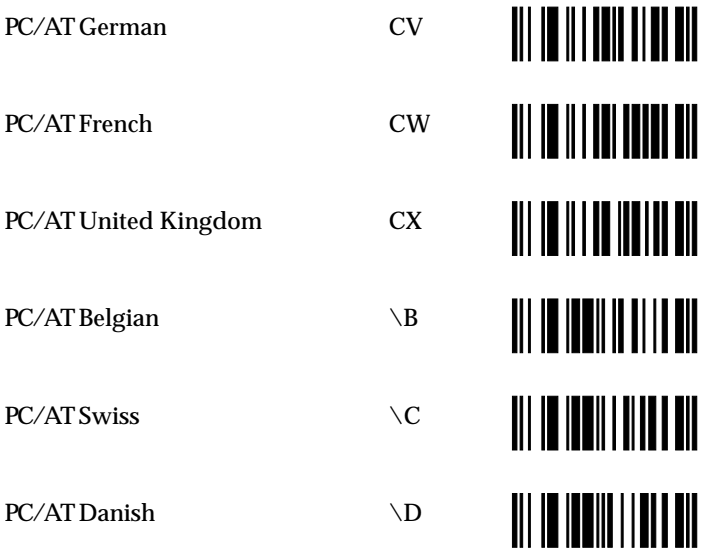

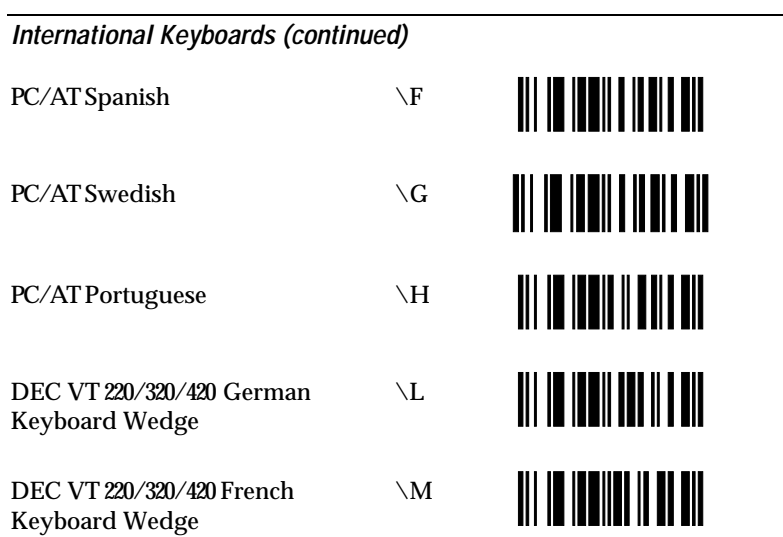

#### **Using an International Keyboard With a Laptop**

If you use a laptop with an international keyboard you need to enable the keyboard. Scan a bar code to enable or disable the keyboard:

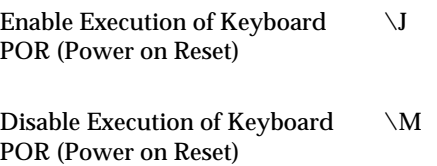

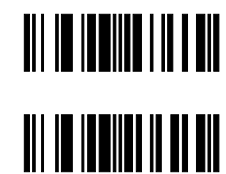

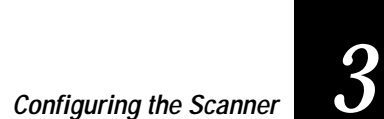

# **Configuring the 15XXX02 Serial Parameters**

You can configure these serial communications parameters for a 15XXX02 scanner:

- Baud rate
- Intercharacter delay
- Data bits
- Protocol
- Label buffer

*Note: If you are using your 15XXX02 scanner with a portable reader, you must configure the scanner by scanning the bar codes in this manual. If you are configuring the scanner from a host terminal see "Configuring the Scanner From a Host Terminal" earlier in this chapter.*

## **Baud Rate**

The baud rate is the rate at which information reaches the terminal in data bits per second.

Scan one of these bar codes to set the baud rate:

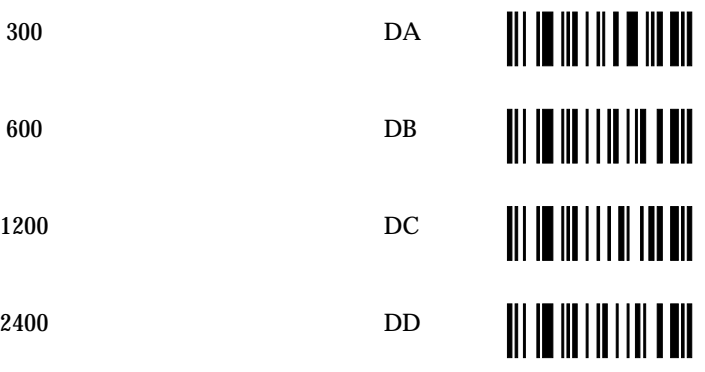

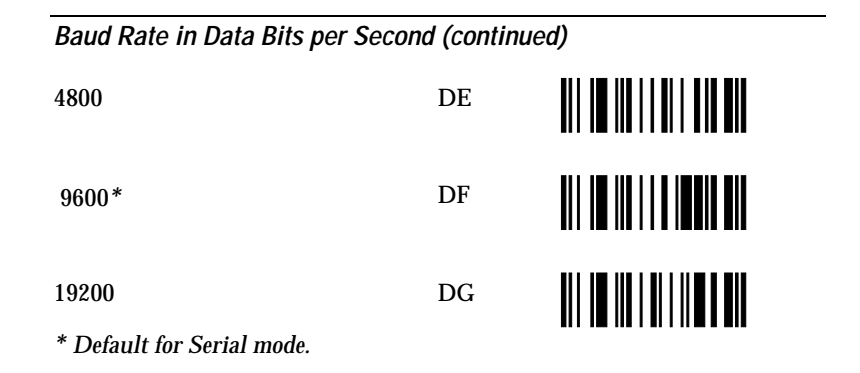

### **Intercharacter Delay**

Some host terminals require an intercharacter delay to process information properly. The intercharacter delay simulates keystroke input by inserting a delay between transmission of characters. The delay is a certain number of milliseconds, set separately when you enable this parameter.

**To set the intercharacter delay**

1. Scan a bar code:

No Intercharacter Delay GA

Set Intercharacter Delay GB

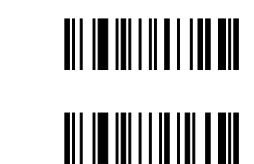

2. If you select "Set Intercharacter Delay," enter the number of milliseconds using the conversion chart in Appendix A.

*Note: Intercharacter Delay cannot exceed 99 ms.*

**Configuring the Scanner**

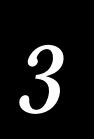

## **Label Buffer**

The label buffer controls the operation of the transmit queue by determining how labels are placed in the scanner memory before transmission and how long you must wait before scanning the next label. The buffering methods are:

**Full buffer** Each label is read entirely and then placed in the transmit queue. Labels are transmitted immediately (unless prevented by the protocol), and you may scan the next label without waiting for the previous label to be transmitted.

**No buffer** You cannot scan the next label until the previous one has been completely transmitted.

**One label buffer** You can scan ahead one label only.

Scan a bar code for the buffering method of your system:

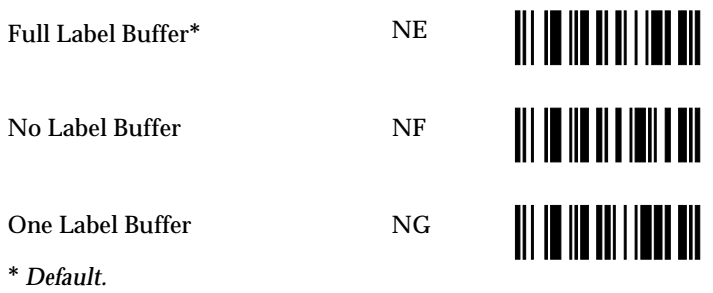

# **Setting Up the Bar Code Data String**

Each bar code is a string of data that consists of these elements:

- 1 start bit
- 7 or 8 data bits
- 1 or 2 stop bits
- Parity bits for error checking (optional)

Each system and application requires different combinations of data string elements. For example, some systems require a prefix in front of the data while others do not.

Scan a bar code for the data string setup used with your system.

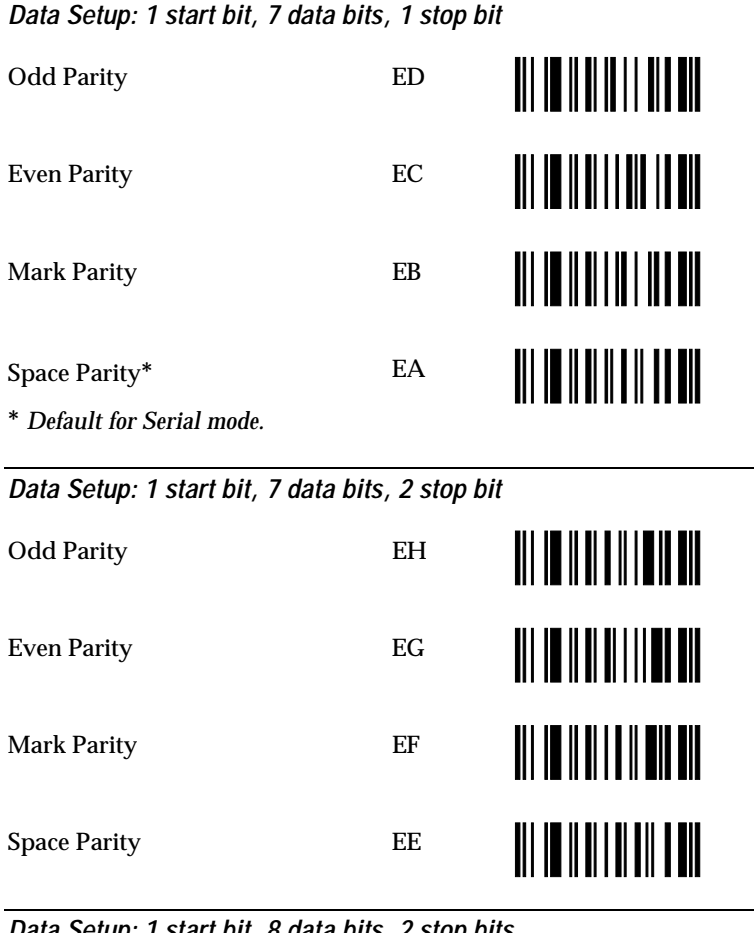

**Data Setup: 1 start bit, 8 data bits, 2 stop bits**

No Parity EN

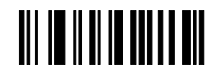

÷.

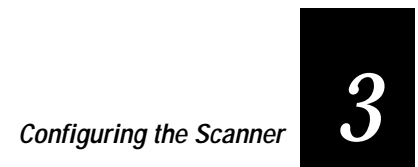

**Data Setup: 1 start bit, 8 data bits, 1 stop bit III IO II III IO III III** No Parity EM Odd Parity EL Even Parity EK **III IO II III O ONI DII** Mark Parity EJ Space Parity EI

## **Selecting a Protocol**

Protocol controls data flow between the scanner and the host terminal and determines acknowledgment of data transmission between the two devices. The available protocols are:

**XON/XOFF** Terminal sends the ASCII XON character to the scanner when it is ready to receive data, and sends the XOFF character when the buffer is full and cannot accept data. No additional hardware is needed; only transmit, receive, and signal ground are required.

**Clear to send (CTS)** The host uses a signal that informs the scanner when it is ready to accept data. CTS (+) causes the scanner to wait for a high input level to send data. CTS (-) causes the scanner to wait for a low input level to send data.

**Request to send (RTS)** RTS has three different operating modes: scanner sends an RTS when it is ready to receive data; RTS is set to remain fixed; and RTS sent when scanner has data to transmit.

Scan a bar code for the protocol for your system.

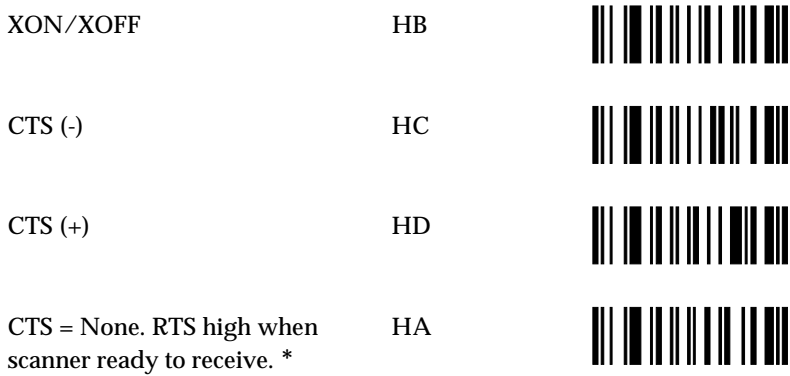

*Note: CTS may be programmed independently of RTS, however the polarities must match. You cannot select CTS (+) and fix RTS (-).*

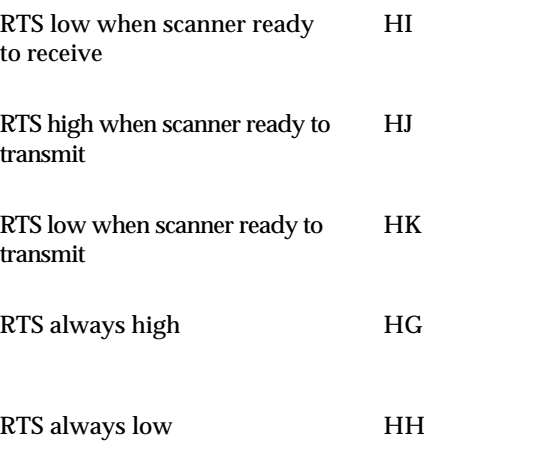

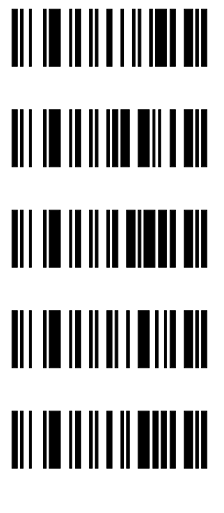

**\*** *Default.*

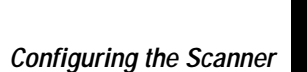

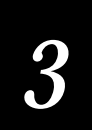

# **Configuring the Scanner for Wand Emulation to Use With a Portable Reader**

You can configure your scanner for wand emulation to use it with a portable reader.

**To use the scanner with a portable reader**

1. Scan this bar code to disable using the scanner stand:

Disable Stand NN

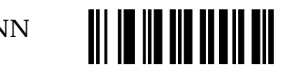

- 2. Turn off the power to the terminal before you disconnect the scanner (or remove it from the scanner stand). Otherwise, your terminal may register a scanner failure or you may cause damage to the terminal or the scanner.
- 3. Connect the scanner to the reader using the cables for your scanner. For help see your scanner quick reference guide.

Z5

4. Scan this bar code to set parameters:

Intermec Default Wand emulation: white high 50 ips Communications: 9600, e, 7, 1

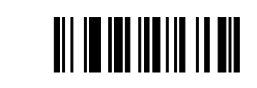

5. Scan a bar code to configure portable reader use:

 Select Same Code Wand Emulation

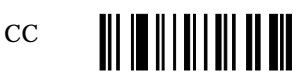

Your scanner now has these default values:

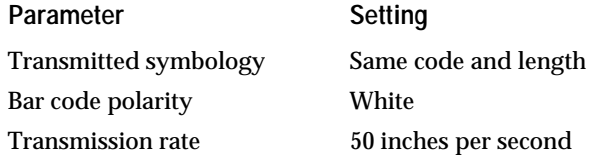

Or,

Select Code 39 Wand Emulation

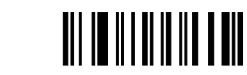

Continue to next sections to configure for bar code conversion to Code 39 before transmission, bar code polarity, and transmission rates.

CB

# **Scanning Unreadable Symbologies**

If the portable reader cannot process a bar code symbology, you can configure your scanner to convert to Code 39 before it transmits the data to the portable reader.

To convert to Code 39 (full ASCII) before transmitting, scan this code:

Transmit Code 39 only CB

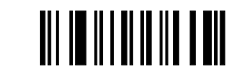

## **Configuring Bar Code Polarity**

Select one of these options for bar code polarity:

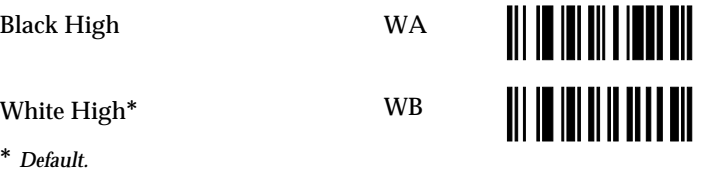

## **Configuring the Transmission Rate**

Select the transmission rate (in inches per second) for your portable reader by scanning one of these bar codes:

5 ips YA

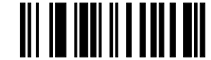

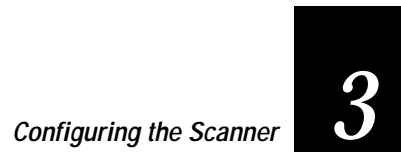

**Configuring the Transmission Rate (continued)**

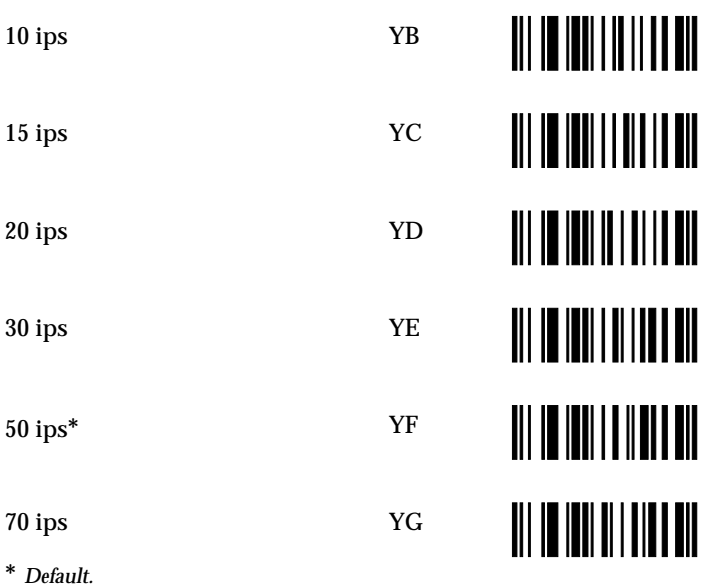

# **Switching Back to a Terminal**

To start scanning at the terminal again, scan this bar code:

*Note for 15XXX07 users: If your scanner is interfaced through a keyboard, scanning CA will enable Serial mode. Scan CE (next bar code) before reconnecting your scanner to the keyboard.*

Cancel Wand Emulation CA

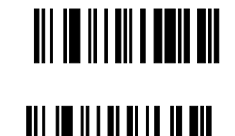

Wedge Mode Enable (for 15XXX07 scanners)

**CE** 

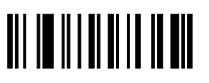

Connect your scanner to the terminal or place it in the scanner stand and turn on the terminal power.

If your scanner does not work when you reconnect it, you may have forgotten to turn off the terminal before removing the scanner. With some terminals, this records a failure and the scanner is deactivated. To reactivate the scanner, leave it attached to the terminal, and then turn off the terminal and turn it back on again.

# **Configuring the Scanner for Use With an Intermec 94XX and 95XX Reader**

These steps are a quick way to enable wand emulation to an Intermec 94XX or 95XX reader when the scanner is connected with a "smart" cable (a cable that causes the scanner to automatically switch to Wand Emulation mode).

**To use the scanner with an Intermec 94XX or 95XX reader**

1. Scan this bar code to reset the scanner:

Reset to Default Values ZA

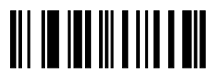

2. Scan this bar code to enable wand emulation:

Wand Emulation, White High WB

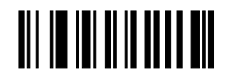

3. Scan this bar code to increase the beeper volume:

AD

Beeper Volume Control (Loud)

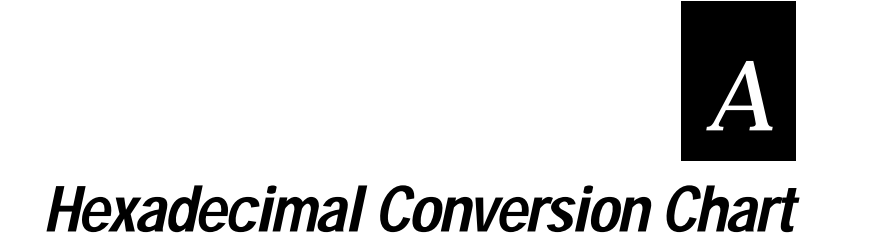
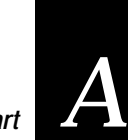

**Hexadecimal Conversion Chart**

**This appendix contains the hexadecimal conversion chart and instructions for converting ASCII characters to hexadecial characters.**

## **Hexadecimal Conversion Chart**

Use the hexadecimal chart in this appendix to find the hexadecimal equivalents to ASCII characters and control characters. Use this chart to set preambles and postambles, and to program your computer using serial commands.

**To enter the hexadecimal equivalent for ASCII characters**

- 1. Find the ASCII character within the table.
- 2. Locate the number at the top of the table, in bold, for the column containing the character.
- 3. Scan the bar code for that number. This number **must** be scanned first.
- 4. Locate the number or letter at the left of the table, in bold, for the row containing the character.
- 5. Scan the bar code for that number or letter.

For example, the hexadecimal number for "Q" is 51, which is in the column under 5 and in the row next to 1. To enter "Q" as a character, scan the bar code for 5 and then 1.

To enter a digit less than ten, scan a zero first. For example, 01 is 30 and then 31.

#### **Entering Control Codes**

When programming from a host, you can generate the characters listed in column 0 by pressing **Ctrl** and then the character listed in column 4. For example, to create STX, press **Ctrl** and then **B**. You must always use a 4-character hex representation for preambles and postambles even when programming from a host terminal. For example, if you want a two-character preamble, pad the preamble with two null characters.

**Hexadecimal Conversion Table**

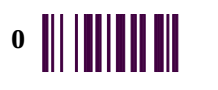

## **1**

2

3

4

5

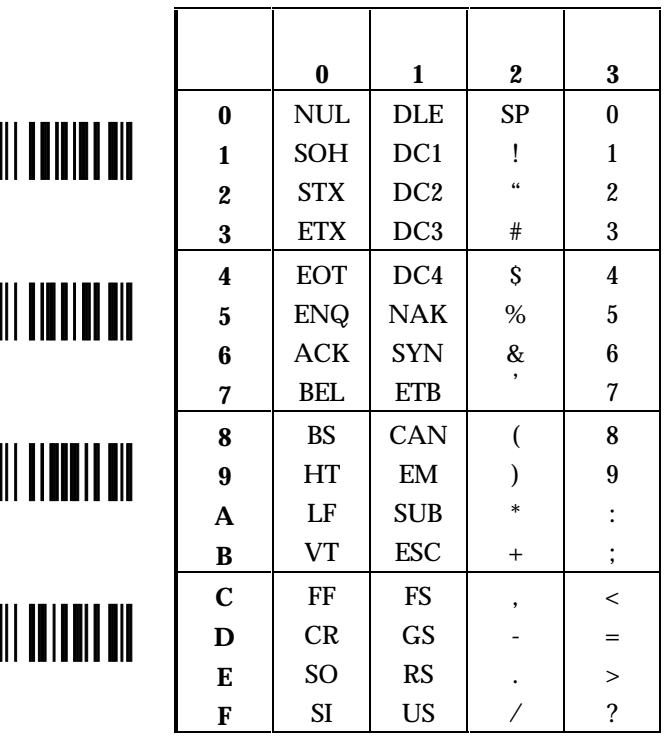

6

 $\begin{array}{c} \begin{array}{c} \mathbf{7} \\ \mathbf{1} \end{array} \end{array} \begin{array}{c} \begin{array}{c} \mathbf{1} \\ \mathbf{1} \end{array} \end{array} \begin{array}{c} \begin{array}{c} \mathbf{1} \\ \mathbf{1} \end{array} \end{array}$ 

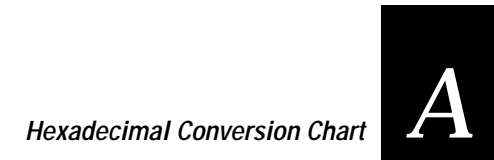

8

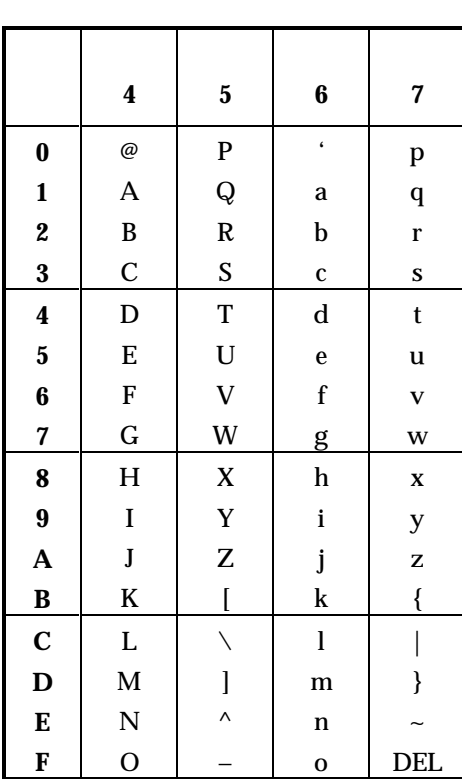

# 9 **||||||||||||||**

 $\begin{array}{c} \begin{array}{c} \begin{array}{c} \end{array} \\ \begin{array}{c} \end{array} \\ \begin{array}{c} \end{array} \end{array} \end{array}$ 

B

 $\begin{tabular}{c} \hline \textbf{||} \textbf{||} \textbf{||} \textbf{||} \textbf{||} \textbf{||} \textbf{||} \textbf{||} \end{tabular} \hspace{1.5cm} \textbf{c} \end{tabular}$ 

 $\begin{array}{c} \begin{array}{c} \begin{array}{c} \end{array} \\ \begin{array}{c} \end{array} \\ \begin{array}{c} \end{array} \end{array} \end{array} \end{array}$ 

E

F

# *B*

# **Configuration Command List**

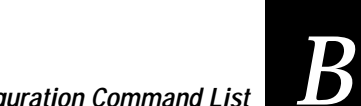

**Configuration Command List**

**This appendix lists all the configuration commands for the 15XX decoding laser scanner.**

### **Summary of Commands**

This table lists all of the configuration commands available for the decoding laser scanners. You can scan bar codes, or you can program the scanners from a host terminal with a 15XXX02 scanner in Serial mode using the two-letter bar code syntax. See "Configuring the Scanner" in Chapter 3.

The commands are listed in alphabetic order by syntax.

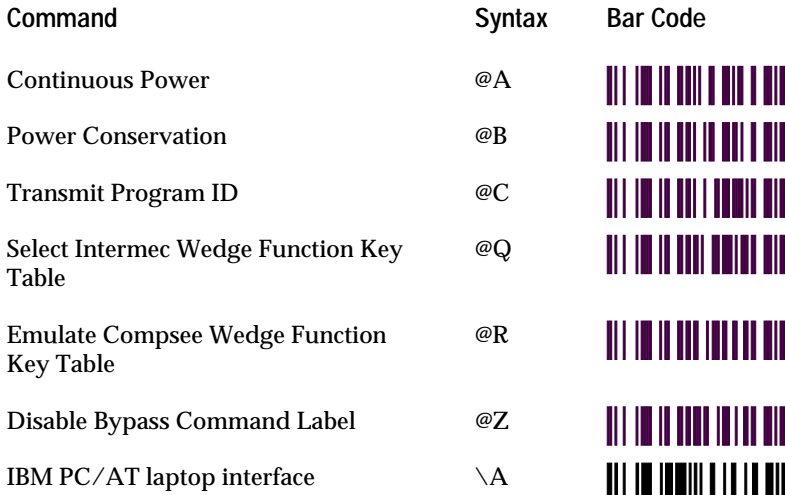

**Commands \B to \M are international keyboard commands.**

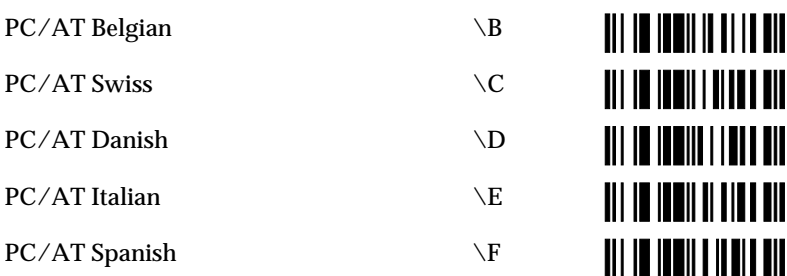

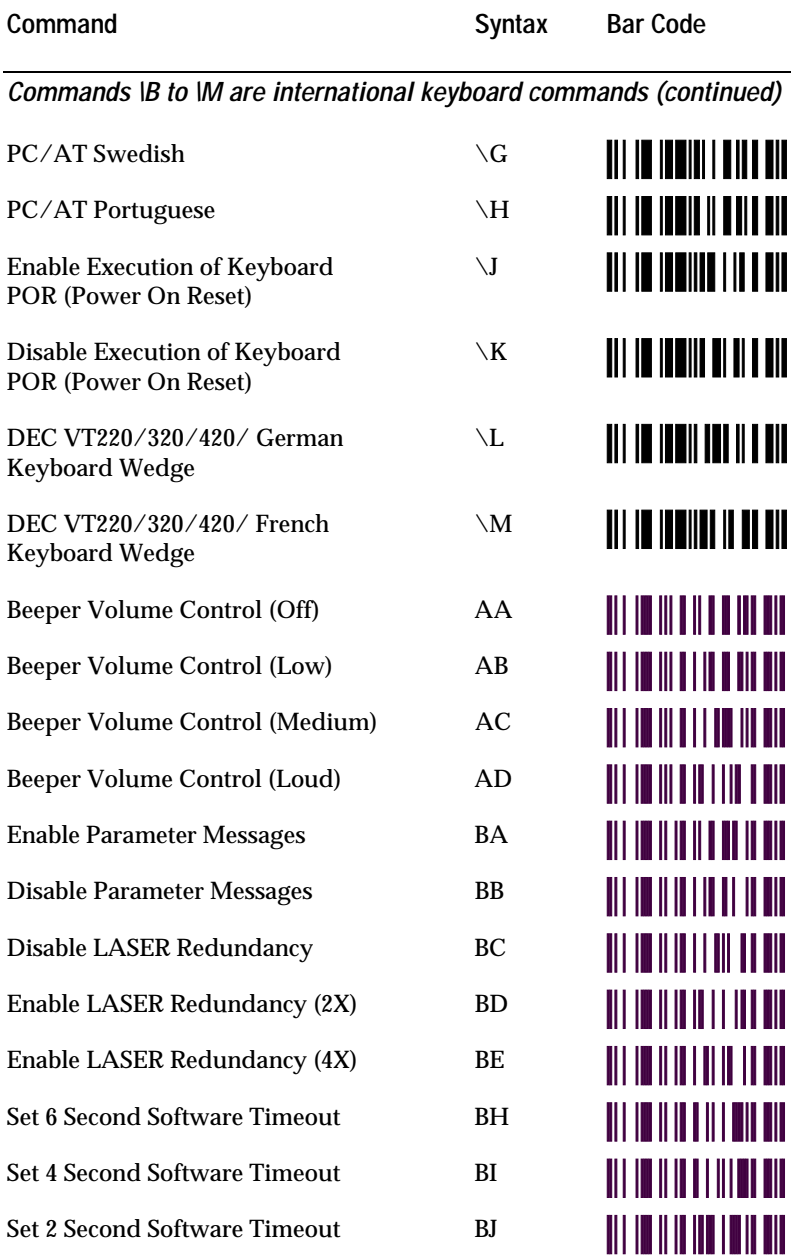

### **Configuration Command List**

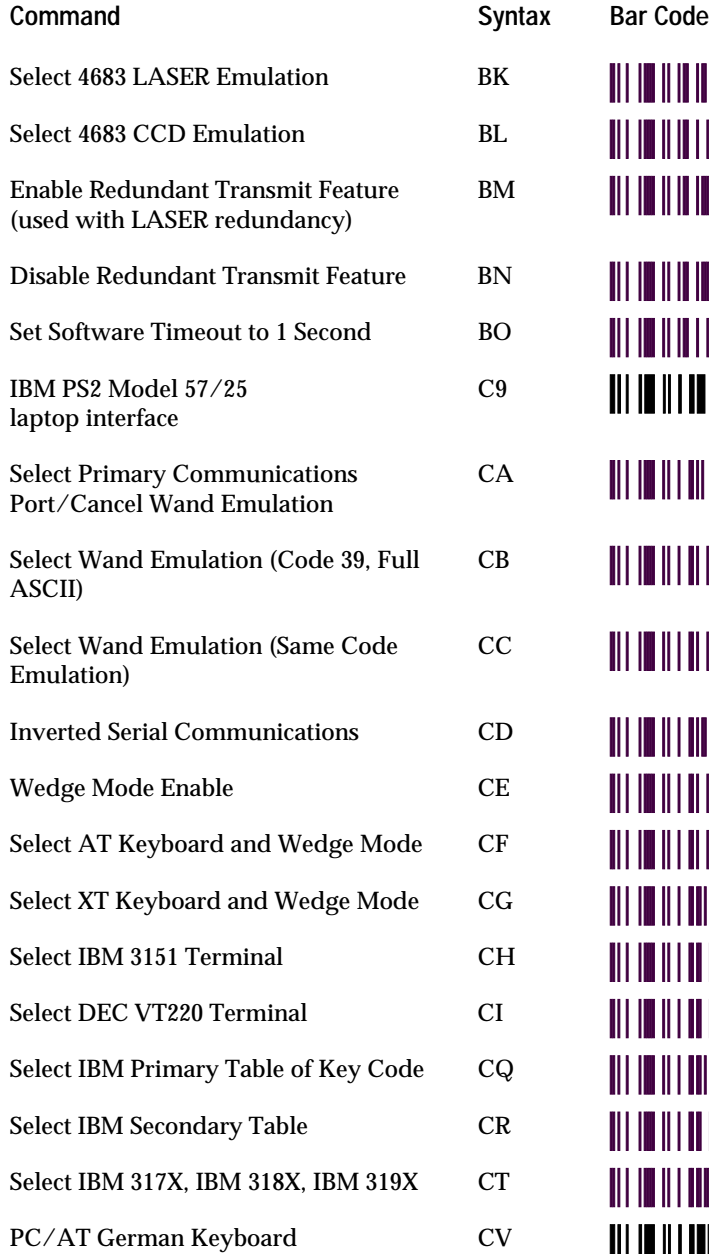

**III IIIIIIIIIII IN IN THE THE** <u> III I BIBBI BIB</u> I I III I <mark>anii a</mark>ll I I II II I III I II III II III I I III I III I III I II II II II III I I II I III III IT DITT IT DIT I I II I II II III I I III III III III I I II III III III **I BIO III DI DII** 

*B*

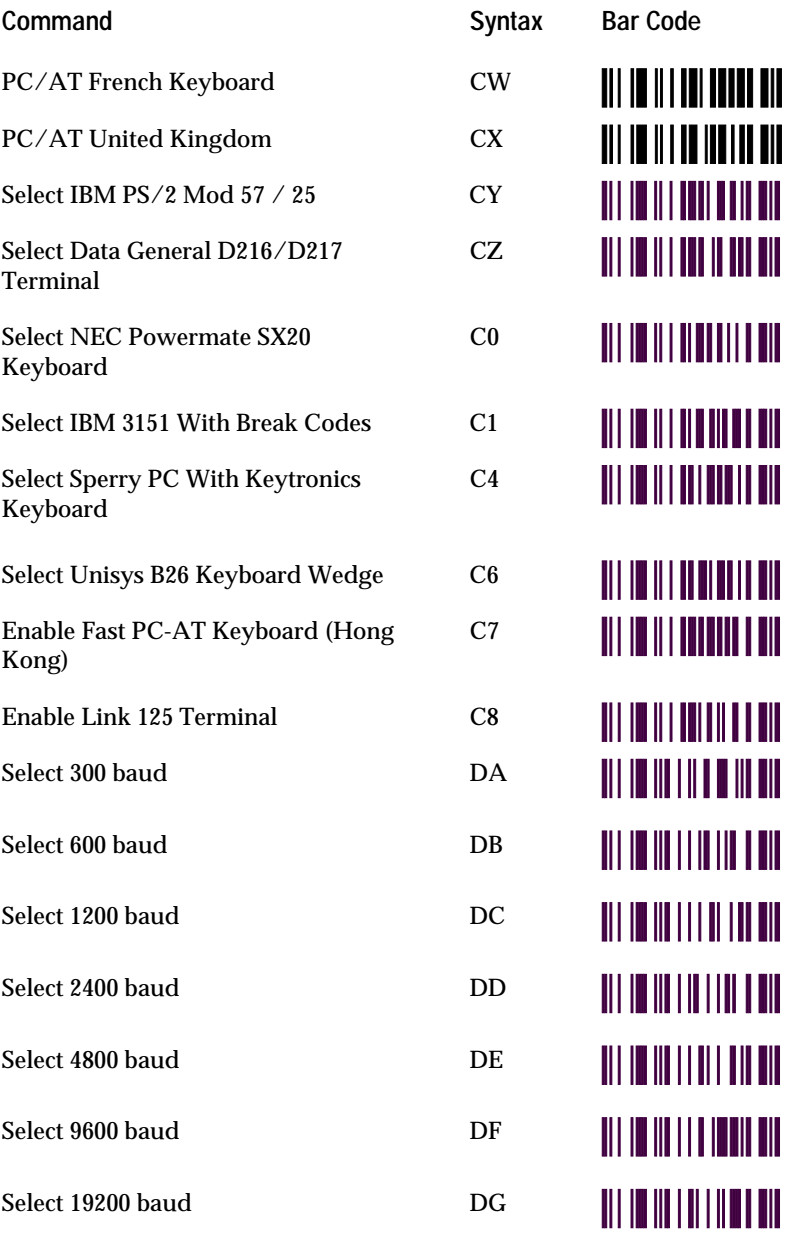

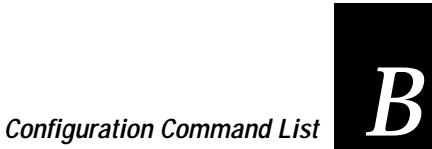

Command Syntax Bar Code **Commands EA to EN are serial data word commands.** 7,Low,1 EA **TITUD III III III III DII** 7,High,1 EB **TITULITII III III** 7,Even,1 EC 7,Odd,1 ED 7,Low,2 EE 7,High,2 EF 7,Even,2 EG **III III III III IIII** 7,Odd,2 EH 8,Low,1 EI **THE REAL PROPERTY** 8,High,1 EJ 8,Even,1 EK **TIT IN IT IT IS NOT THE** 8,Odd,1 EL <u> III III III III IIII III</u> 8, no parity,1 EM 8, no parity,2 EN

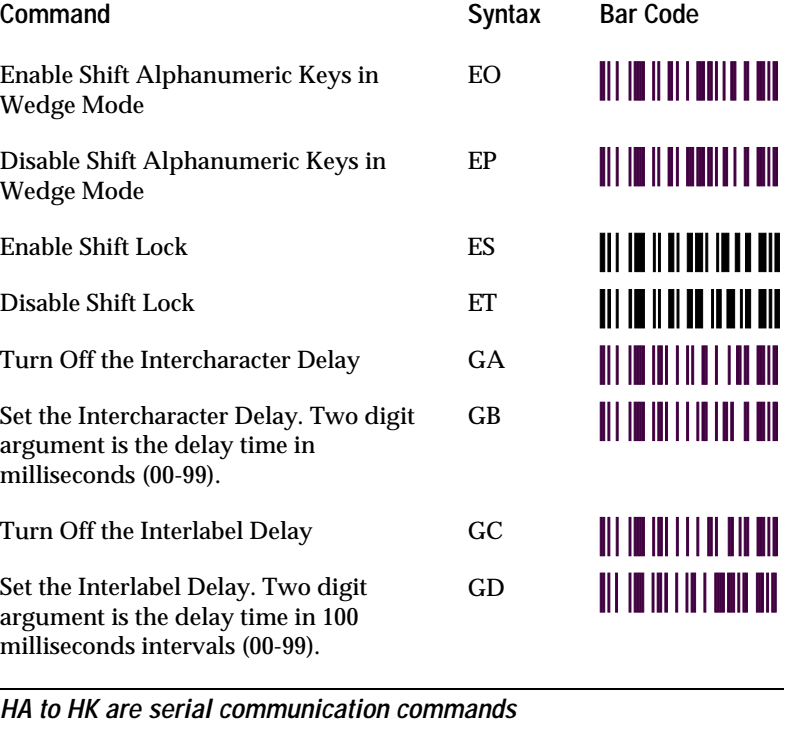

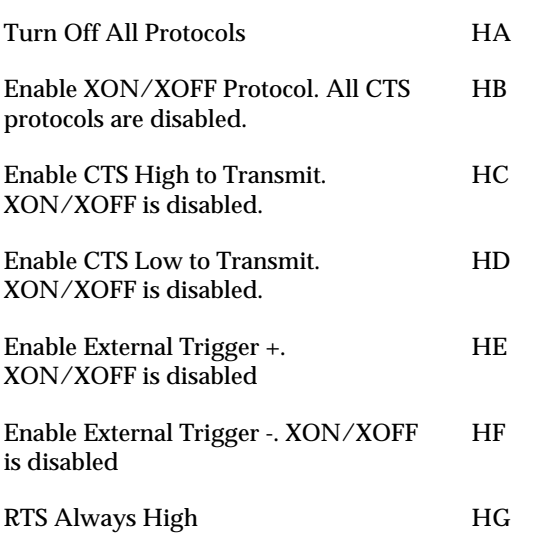

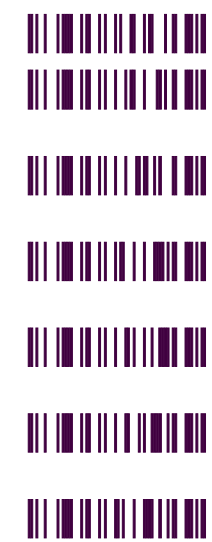

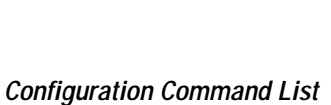

Command **Command** Syntax Bar Code **HA to HK are serial communication commands (continued)** RTS Always Low HH RTS Low = Ready to Receive HI RTS High = Transmit Ready HJ RTS Low = Transmit Ready HK Disable Prefix IA Set Prefix to STX IB Set Prefix to SOH IC Disable Unit ID JA Enable Unit ID. The arguments are a two digit unit ID number ID's are in the range (01-99). JB Disable Preamble KA Set Four Character Preamble. Unused characters are set to Null. The four character hex value is contained in the arguments. KB Disable Postamble LA Set Four Character Postamble. Unused characters are set to Null. The four character hex value is contained in the arguments. LB Set Suffix to None MA Set Suffix to ETX MB Set Suffix to CR MC

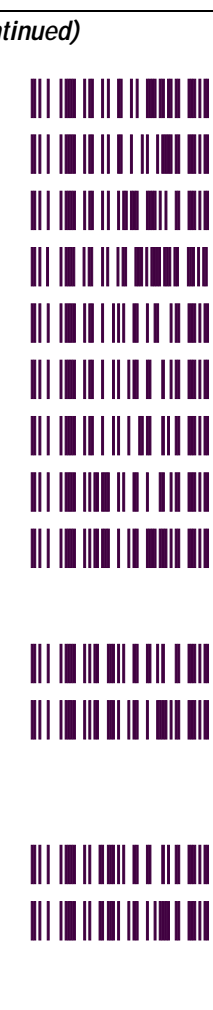

*B*

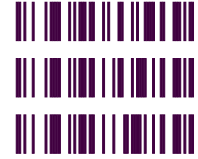

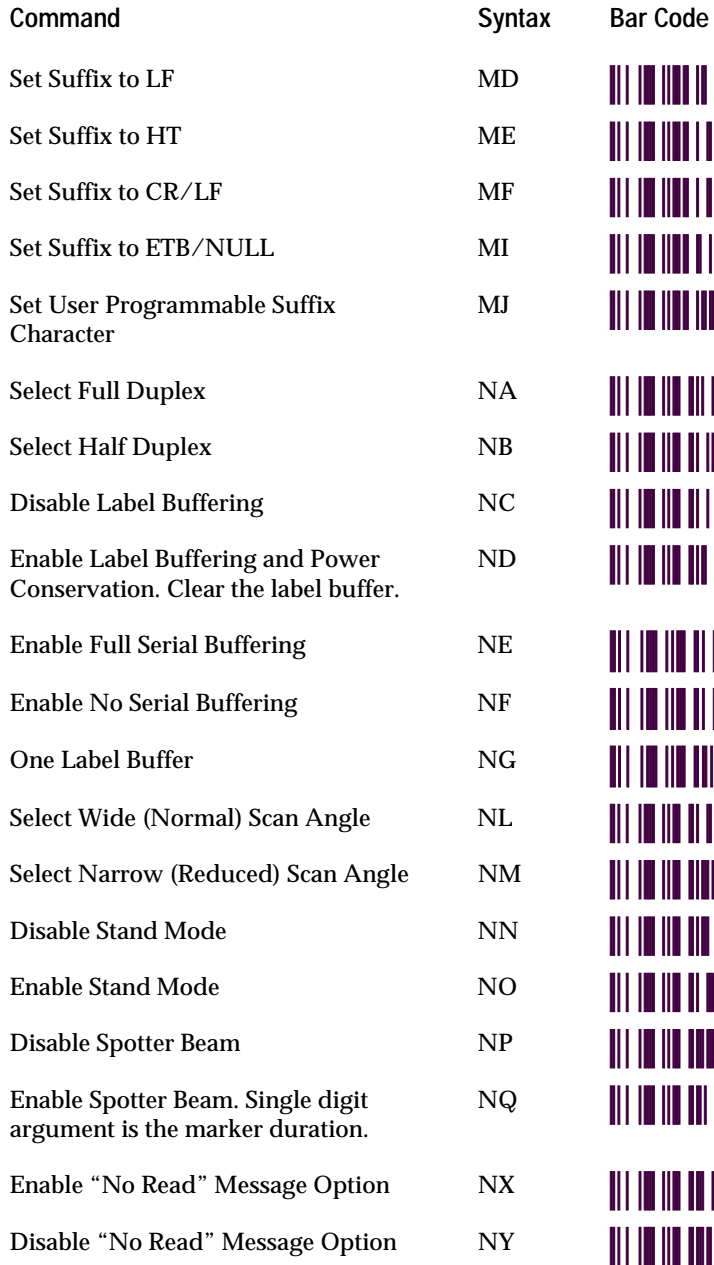

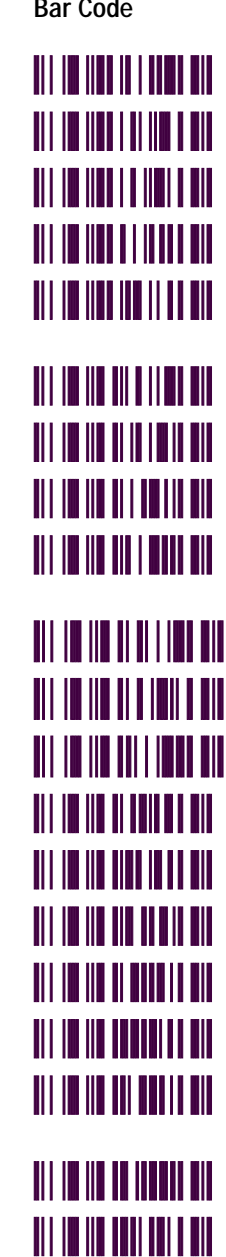

# **Configuration Command List**

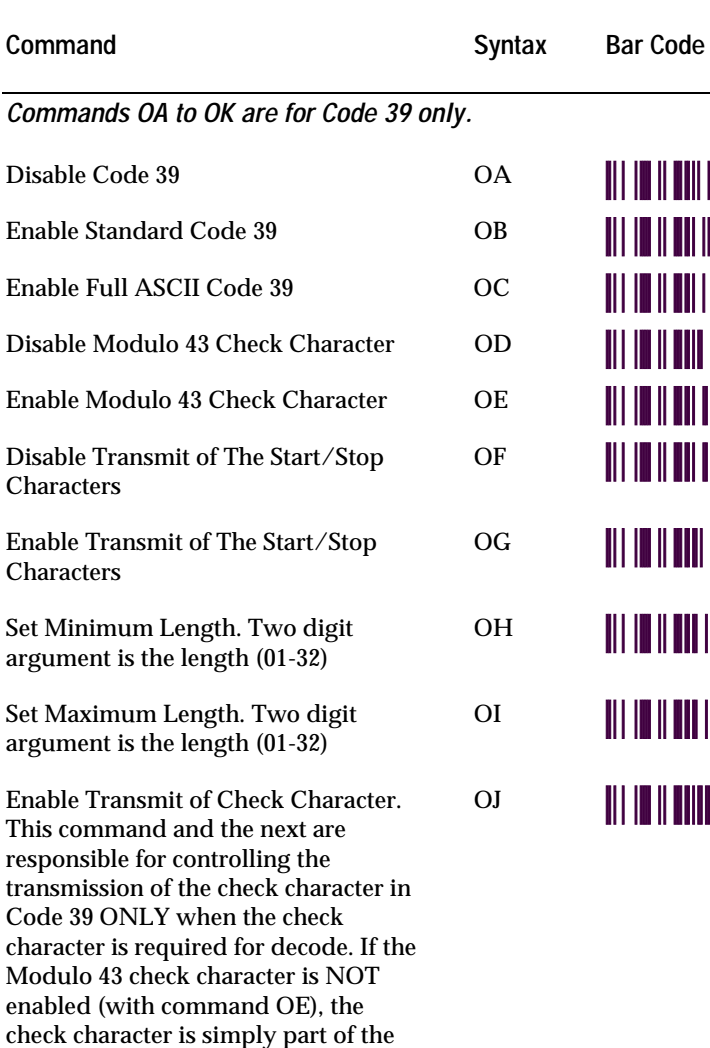

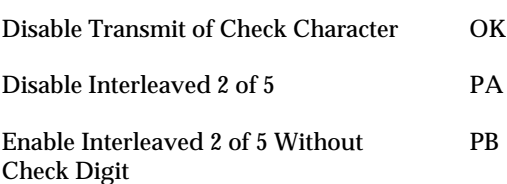

label and is always transmitted.

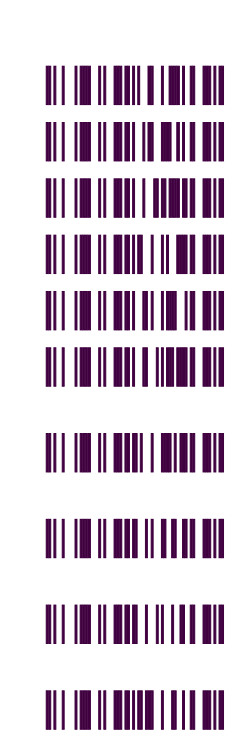

*B*

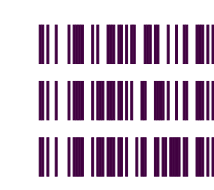

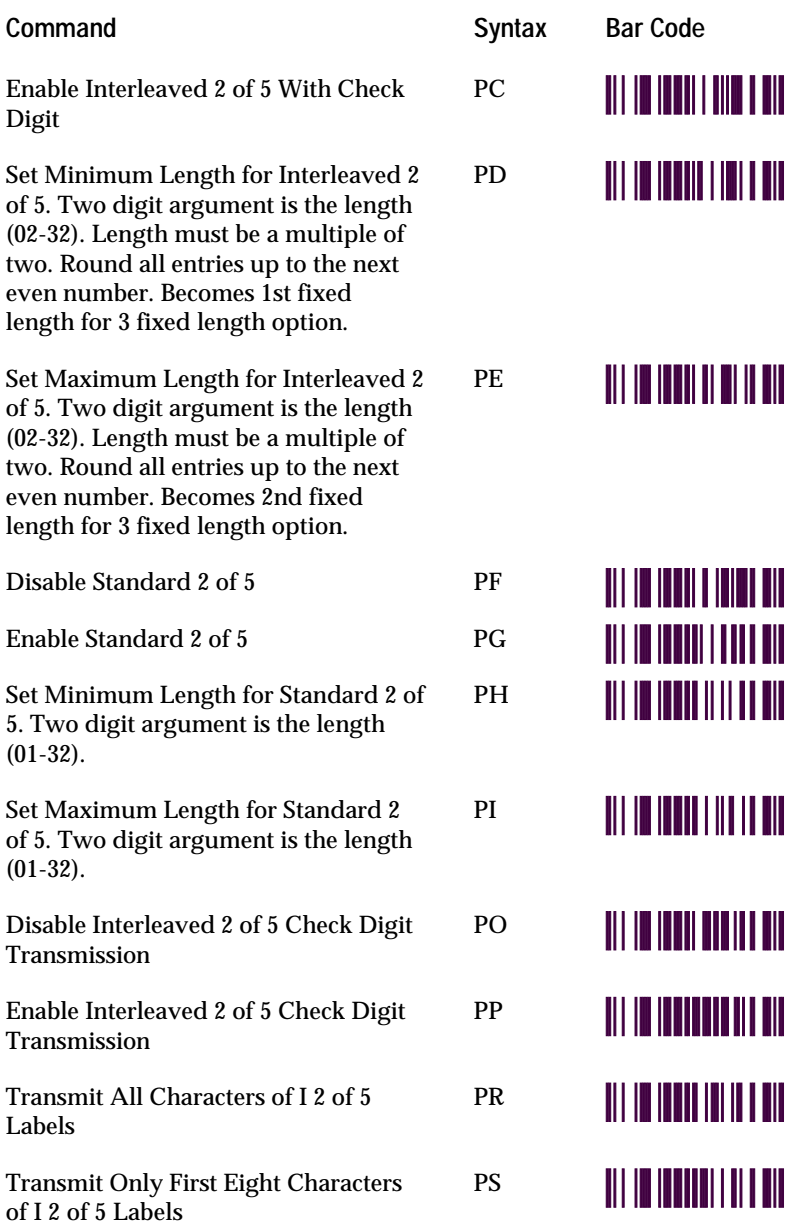

### **Configuration Command List**

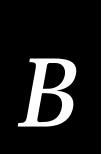

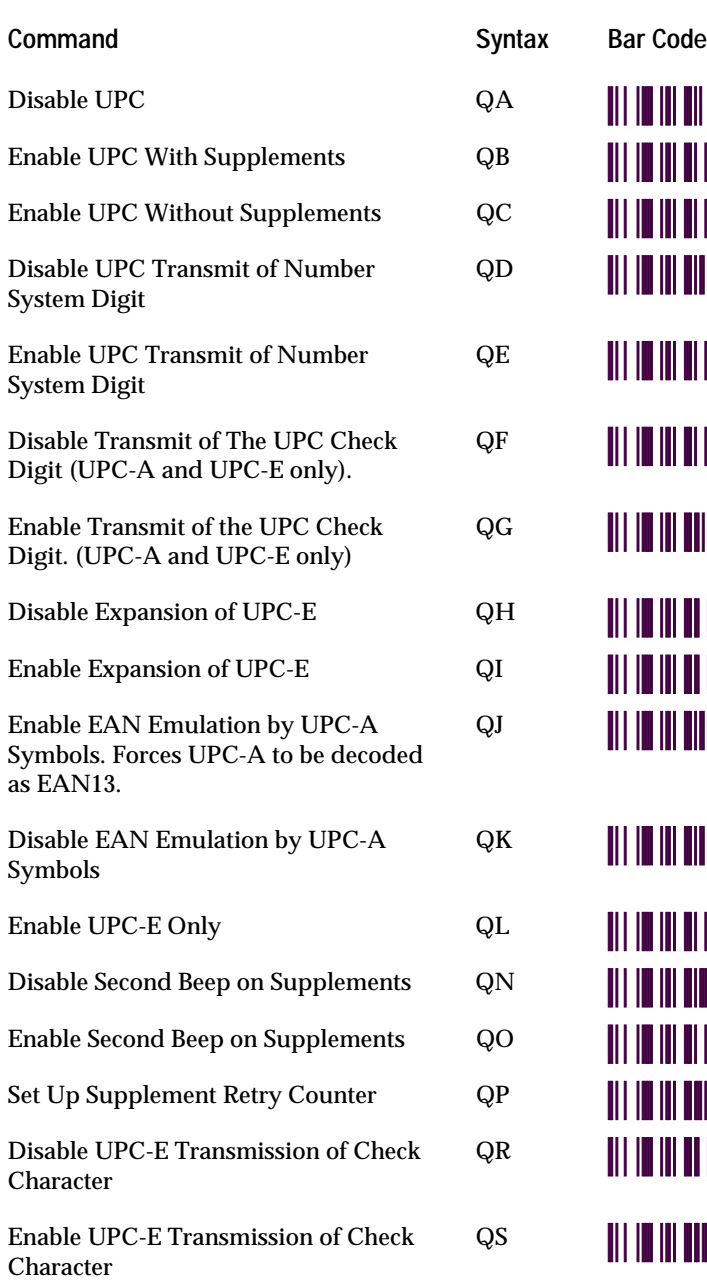

IN III I DIN III **IN DI DELL'AN** III DII LOU LOU III II II III III I III DI LIULLI DIL I III DII I III I DII I III OI II II OI OIL I III III I III III I III <mark>dhe ita i bil</mark> I III <mark>dheer ee s</mark> **IN IN THE THE** III DII DILLE **IN IN BIBLIO DIE** III HIIIIII I III **IN DI NIN I DIN IN DIE BEERE** 

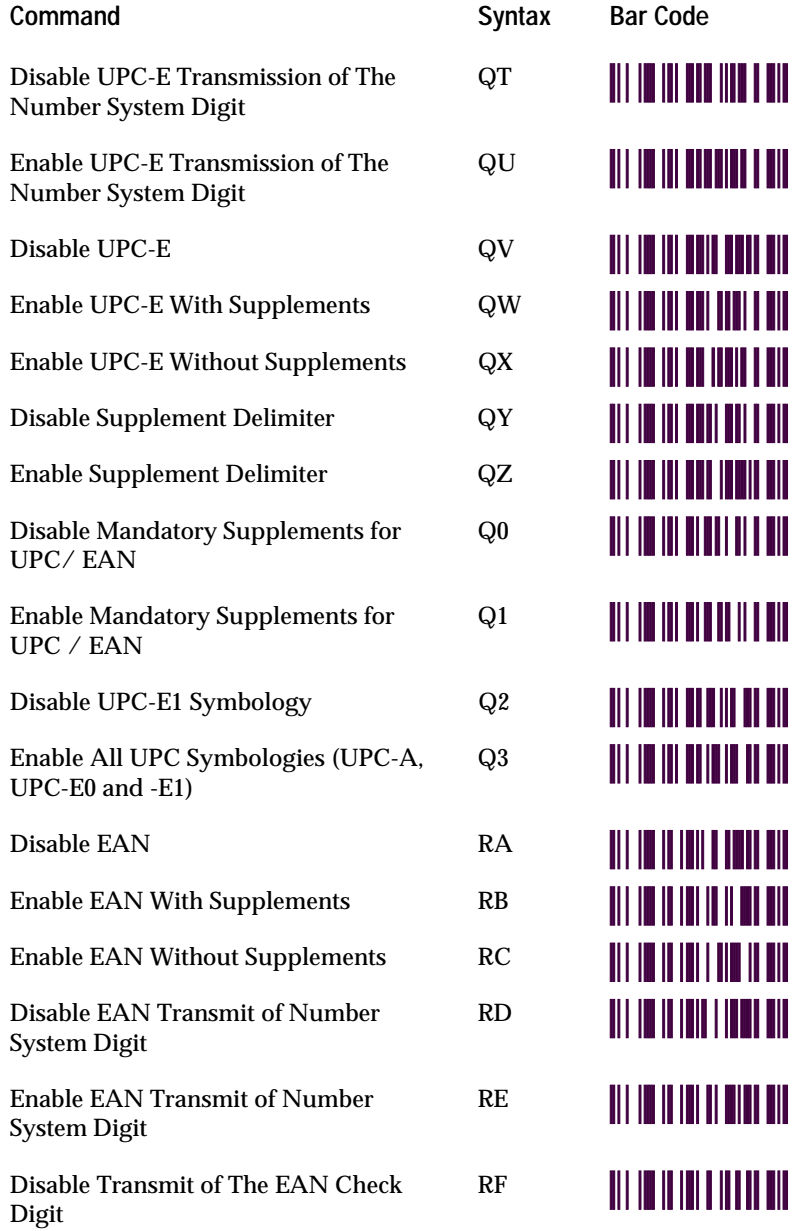

## **Configuration Command List**

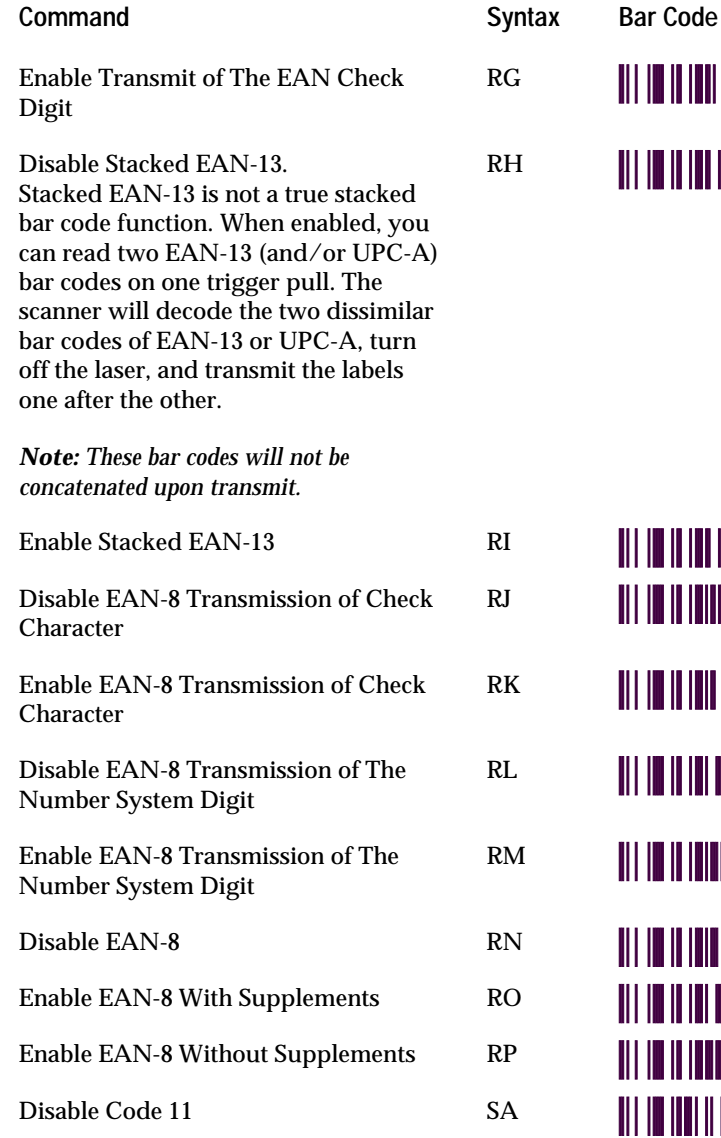

Enable Code 11 With One Check Digit SB

SC

Enable Code 11 With Two Check

**Digits** 

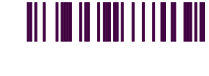

*B*

<u> Ali in in ini ili ali ni</u>

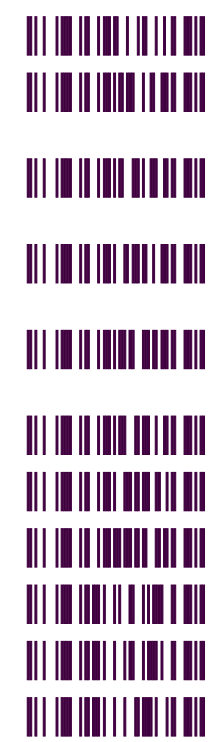

**B-15**

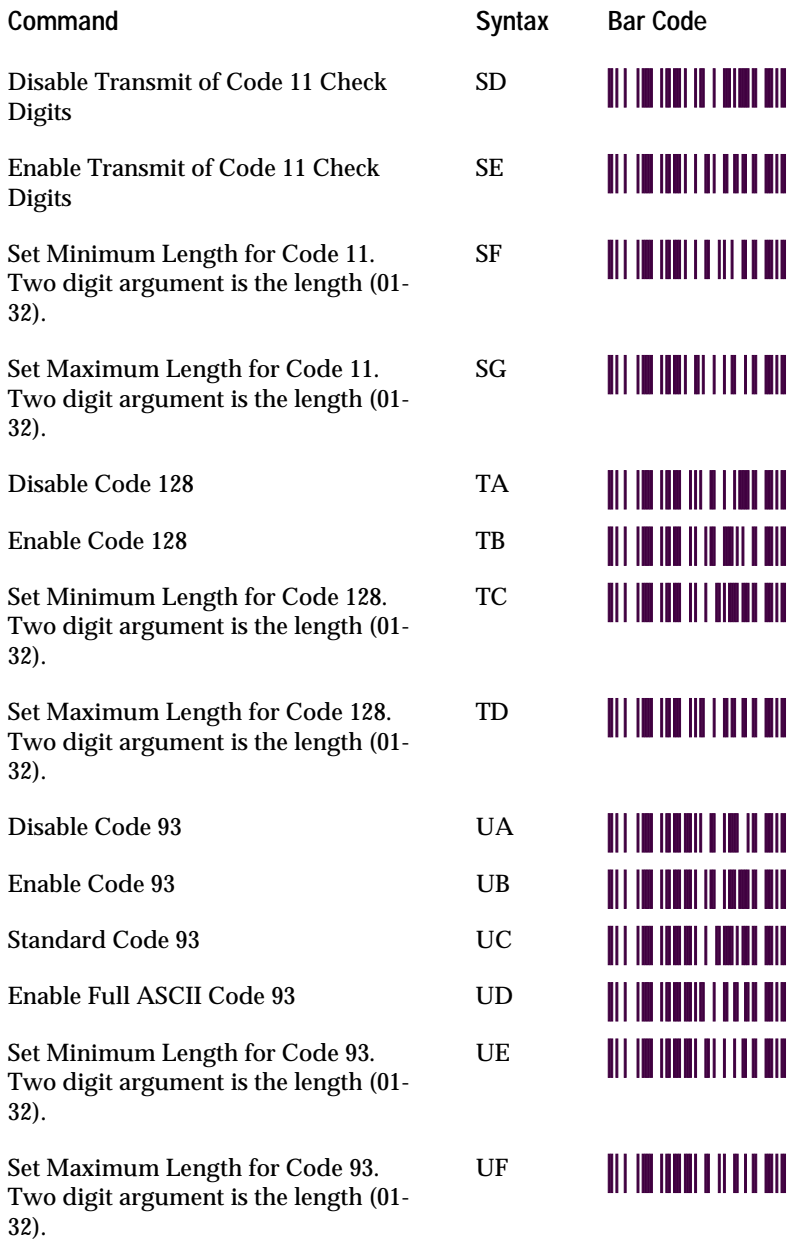

## **Configuration Command List**

*B*

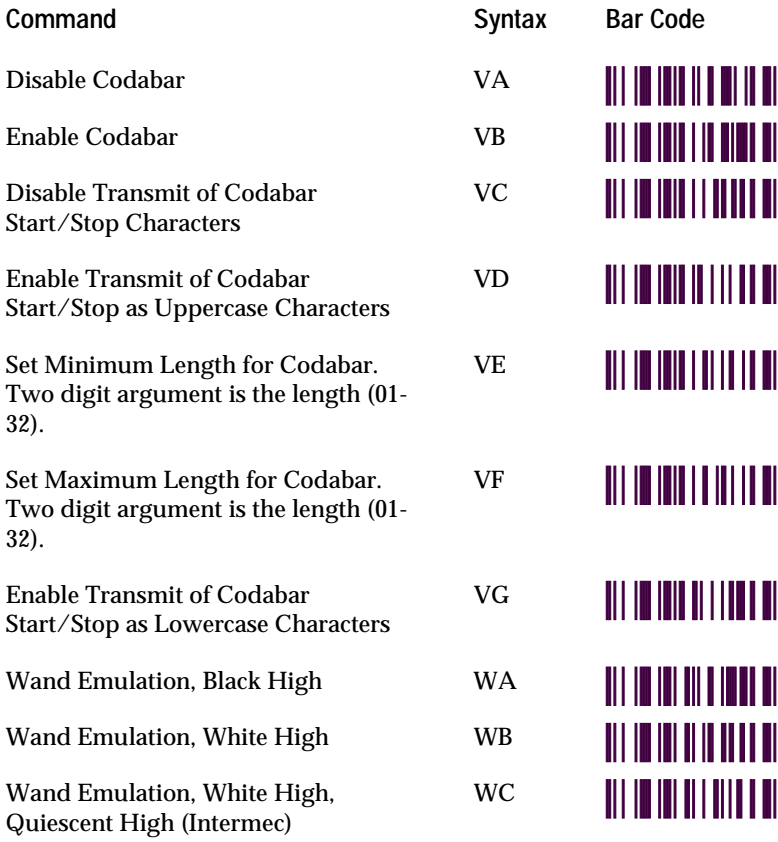

**Commands YA to YG are wand emulation transmission speeds in inches per second**

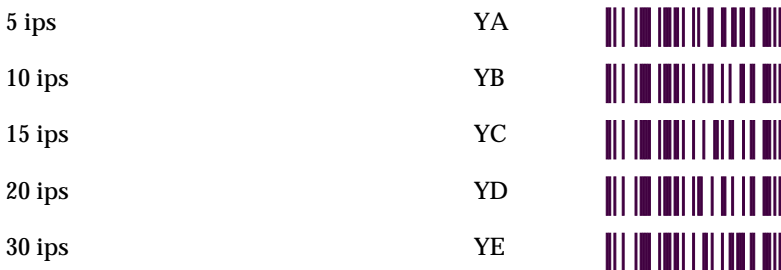

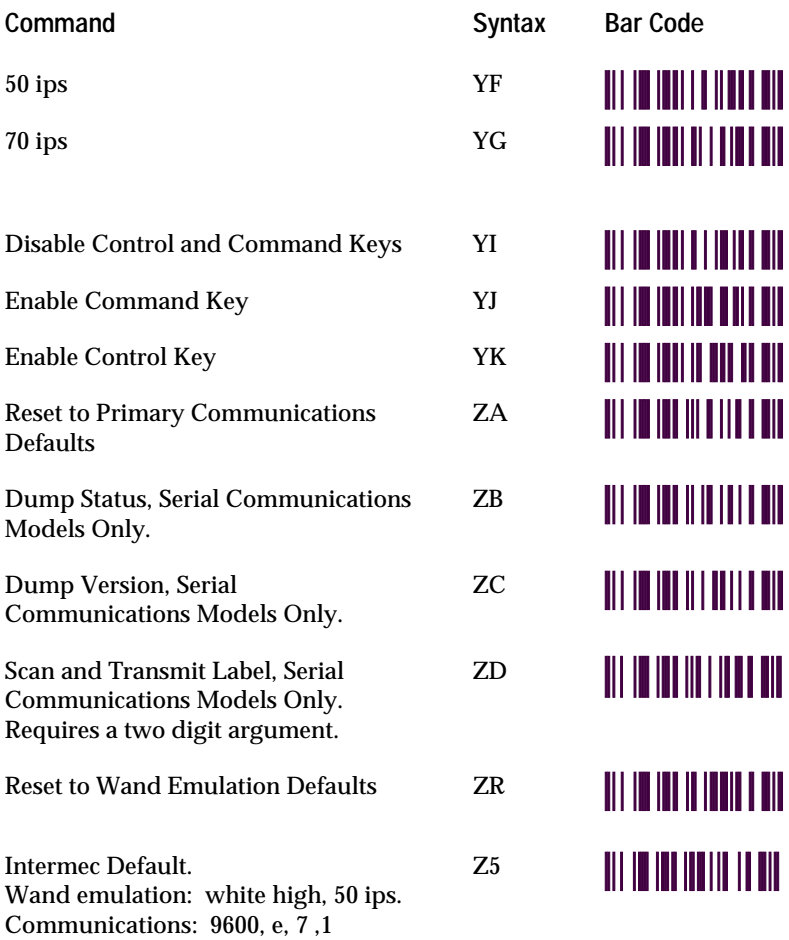

# **Glossary** *G*

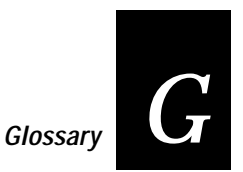

**This glossary contains definitions for terms specific to this manual and the decoding laser scanners.**

#### **ASCII chart**

A chart containing ASCII (American Standard Code for Information Interchange) characters and their equivalent hexadecimal numbers and control characters.

#### **bar code**

A printed machine-readable code that consists of parallel bars of varied width and spacing.

**bar code scanner** See scanner

#### **baud rate**

The rate at which information is transmitted from one device to another. The number of bits, symbols, or digits per second that are transmitted.

#### **check digit**

A bar coded character in some UPC symbols that follows the bar coded information and serves as an error check.

#### **Codabar**

A numeric symbology most commonly used in libraries, blood banks, and air parcel express applications, developed in 1972.

#### **Code 2 of 5**

A straightforward numeric symbology developed in the late 1960's. It has been used for warehouse sorting systems, photofinishing envelope identification, and for tracking sequentially numbered airline tickets.

#### **Code 39**

The first alphanumeric symbology ever developed, used mostly by the automobile and medical industries.

#### **Code 128**

A very high density, alphanumeric symbology, introduced in 1981. It is a variable length, continuous code that employs multiple element widths.

#### **configuration**

The current parameter settings that determine the characteristics of the scanner.

#### **decode**

To translate information encoded in a bar code format.

#### **EAN**

European Article Numbering system (abbreviated as EAN) that is a numeric superset of UPC. EAN has both a version that uses 8 digits and a version that uses 13 digits.

#### **EEPROM**

Electrically Erasable Programmable Read-Only Memory. A form of semiconductor memory in which the entire contents can be erased with electrical signals and reprogrammed.

#### **hand-held scanning**

A scanning method that requires the scanner to be held by the operator while scanning.

#### **hands-free scanning**

A scanning method that uses a special stand to hold the scanner while scanning.

#### **host terminal**

The device used to receive and process information collected through the scanner. Point-of-sale terminals, cash registers and personal computers are examples of host terminals.

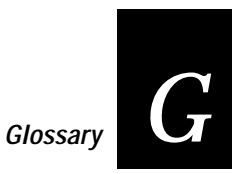

#### **Interleaved 2 of 5**

A high density, self checking, continuous numeric symbology, used in the distribution industry.

#### **keyboard wedge mode**

An operating method for the scanner that lets it be connected to a PC by attaching it to the keyboard. This mode is useful for PCs that do not have an extra serial communication port.

#### **laser redundancy**

A feature that checks each scan by creating a duplicate scan and comparing the information.

**laser scanner** See Scanner

#### **modulo 43** A character within a string of data that performs a mathematical check to ensure the accuracy of the data.

#### **number system digit**

The character in some UPC symbols that precedes the bar coded information.

#### **OCIA**

Optical Coupled Interface Adapter. A type of interface that allows the scanner to transmit bar code data to cash registers.

#### **OCR**

Optical Character Recognition. A process in which a machine processes scanned information in an optical character format.

#### **operating parameter**

An adjustable operating feature. Examples of operating parameters are bar code symbology and baud rate.

#### **parameter**

See operating parameter.

#### **portable reader**

A hand-held device that lets the user move around with the scanner to scan items. The scanned information is stored in the reader and transferred later to a terminal.

#### **protocol**

The type of communications between two devices (such as a scanner and a host terminal) that controls data flow.

#### **RS-232**

A widely used standard interface for connections between data communication equipment.

#### **scan**

To read a bar code by scanning with a laser scanner, that converts optical information into electrical signals.

#### **scannable**

A bar code that can be successfully scanned and correctly decoded.

#### **scanner**

Also Bar Code Scanner, Laser Scanner. A device that can capture an image, such as a bar code, and convert the pattern into a unique set of electrical signals that can be read by a host terminal.

#### **scanner holder**

A plastic holder that is used to hold the scanner when it is not being used, or when it is used with the Scanner Stand.

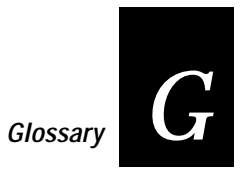

#### **scanner stand**

A device that holds the scanner. With the stand, the scanner trigger can be enabled automatically when a a bar code is placed beneath the scanner window.

#### **serial communications mode**

An operating method for the 15XXX02 scanner that you connect the scanner to a PC through the serial communicaitons port.

#### **serial programming**

A method of configuring the 15XXX02 scanner by downloading commands from a PC through a serial communications port rather than by scanning the configuration bar codes.

#### **standby mode**

A configuration that lowers power consumption when the scanner is idle.

#### **start and stop characters**

Special bar code characters at the beginning and end of a bar code that instruct the scanner when to start and stop reading and well as indicate the scanning direction.

#### **symbology**

A type of bar code. UPC, Code 39, Interleaved 2 of 5, and Codabar are examples of different symbologies.

**terminal** See host terminal

#### **transmission rate**

The speed at which information is transferred. With a portable reader, the transmission rate is in inches per second and is used when a scanner replaces a wand.

#### **transmitted symbology**

The bar code symbology that is transmitted from the scanner to the terminal or portable reader.

#### **TTL**

Transistor-transistor logic. A widely used family of integrated circuits whose principle switching components are bipolar transistors.

#### **UPC**

Universal Product Code, used in the supermarket industry since 1973. A fixed-length, numeric, continuous symbology employing four element widths. Version A encodes 12 digits and Version E encodes 6 digits.

#### **XON/XOFF**

A protocol in which the terminal sends a character to the scanner to indicate when it can receive data and when it cannot.

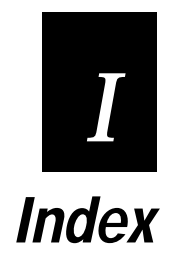

## **Index** *I*

#### **Symbols and Numbers**

!@#\$%^, 3-25 15XXX02 scanner configuring serial parameters, 3-27 connecting, 1-5 using with a portable reader, 3-3 15XXX03 scanner connecting, 1-6 15XXX07 scanner connecting, 1-9 2 of 5 - Interleaved, 3-12 2 of 5 - Standard, 3-12 94XX or 95XX reader, 3-36

#### **A**

ACK/NAK protocol, 3-5 acknowledging commands, 3-5 Apple Mac ADB, 1-9 ASCII chart, A-3

#### **B**

bar code alphabetical listing, B-3 Code 39, 3-11 configuring, 3-7 conventions, xii data string, 3-29 ID, 3-19 Interleaved 2 of 5, 3-12 parameters bar code ID, 3-19 preamble and postamble, 3-20 prefix, 3-17 suffix, 3-18 terminal ID, 3-19

polarity for portable readers, 3-34 prefix, 3-17 scanning techniques, 2-5 suffix, 3-18 troubleshooting, 2-7 UPC-A, 3-8 UPC-E, 3-8 baud rate, 3-27 beam, 1-3 spotter, 3-23 beep on command, 3-5 remote, 3-5 scanner, 2-4 signaling problems, 2-8 volume, 3-22 Belgian keyboard, 3-25 buffer, 3-29

#### **C**

cables 4-pin SDL, 1-6 8-pin SDL, 1-6 D-type connector, 1-5 ordering, 1-3 smart, 3-36 switching to Wand Emulation, 3-36 Caps Lock, 3-24 character first character in EAN/JAN, 3-10 first character in UPC, 3-9 last character in EAN/JAN, 3-10 last character in UPC, 3-9 strings, 3-20 check digit EAN/JAN, 3-10 UPC, 3-9

cleaning, 2-8 Code 11, 3-16 Code 128, 3-13 Code 39, 3-11 converting to before transmitting, 3-34 Code 93, 3-15 commands acknowledging, 3-5 alphabetical listing, B-3 conventions, defined, xii configuring 94XX or 95XX reader, 3-36 bar code parameters bar code ID, 3-19 terminal ID, 3-19 bar code symbologies, 3-7 Code 128, 3-13 Code 39, 3-11 EAN/JAN, 3-9 Interleaved 2 of 5, 3-12 Standard 2 of 5, 3-12 UPC-A, 3-8 UPC-E, 3-8 Belgian keyboard, 3-25 Danish keyboard, 3-25 displaying current values, 3-6 French keyboard, 3-25 from a host terminal, 3-3 German keyboard, 3-25 languages, 3-25 OCIA, 1-7 operating parameters beep volume, 3-22 external trigger, 3-23 international keyboards, 3-25 laser redundancy, 3-22 power consumption, 3-21 reading symbols, 3-25

reading uppercase letters, 3-24 spotter beam, 3-23 Portuguese keyboard, 3-26 serial parameters for the 15XXX02 bar code data string, 3-29 baud rate, 3-27 intercharacter delay, 3-28 label buffer, 3-29 protocol, 3-31 Spanish keyboard, 3-26 Swedish keyboard, 3-26 Swiss keyboard, 3-25 United Kingdom keyboard, 3-25 connecting 15XXX02 scanner, 1-5 15XXX03 scanner, 1-6 15XXX07 scanner, 1-9 laptop, 1-10 OCIA scanner, 1-7 pen-based terminal, 1-10 RS-485 scanner, 1-6 scanner, 1-4 scanner to an IBM, 1-6 conserving power, 3-21 conventions, xii commands, defined, xii CTS, 3-31

#### **D**

Danish keyboard, 3-25 Data Checker terminals, 1-3 data string elements, 3-29 DEC VT220/320/420, 1-9 DEC VT510, 1-9 default, 1-4 bar code, 1-4 Intermec, 3-7, 3-33

## **Index** *I*

disable Stand mode, 2-6 displaying configuration, 3-6 documentation command conventions, defined, xii duplicate scan, 3-22

#### **E**

EAN/JAN, 3-9 check digit, 3-10 number system digit, 3-10 environment, 2-8 external trigger, 3-23

#### **F**

factory default settings, 1-4 format, OCIA 1-7 French keyboard, 3-25

#### **G**

German keyboard, 3-25 glossary, G-3

#### **H**

hand-held scanning, 2-4 switching back to, 2-6 hands-free scanning, 2-6

#### **I**

I 2 of 5, 3-12 IBM 3151, 1-10 IBM 317X/8X/9X, 1-10 IBM 3477, 1-10 IBM 4683/4684/4693/4694, 1-6 IBM PC/AT, 1-10 IBM PC/XT, 1-10 IBM PS/2 model 50/60/80,  $1-10$ IBM PS2 Model 25/30/57, 1-10, 1-11

bar code, 3-19 terminal, 3-19 installing 15XXX02, 1-5 15XXX03, 1-6 15XXX07, 1-9 equipment, 1-4 RS-232 scanner, 1-5 scanner to an IBM, 1-6 intercharacter delay, 3-28 Interleaved 2 of 5, 3-12 international keyboard, 3-25 using a laptop with, 3-26

#### **K**

ID

keyboard conventions, xii international, 3-25 laptop with international keyboard, 3-26 using Caps Lock, 3-24 using shift lock, 3-25

#### **L**

label buffer, 3-29 label lengths, 3-7 laptop connecting, 1-10 using an international keyboard, 3-26 laser beam brightness, 2-8 dimming, 2-5 long-term exposure, 2-3 not emitting, 2-8 warning, 2-3 laser redundancy, 3-22 letters, uppercase, 3-24 light, 2-3, 2-5 successful scan, *2-4*

#### **M**

maintenance, 2-8 marker beam, 3-23 matching bar codes, 3-22 mode Serial, 3-3 Stand, 2-6 Wand Emulation, 3-36 wedge enable, 3-35 model numbers, 1-3 multiple scans, 2-7

#### **N**

NCR, 1-8 number system digit EAN/JAN, 3-10 UPC, 3-9

#### **O**

OCIA (optical coupled interface adapter), 1-3 OCIA scanner, 1-6 installing, 1-6 operating equipment, 1-4 problems with, 2-7 scanner, 2-4 operating environment, 2-8 operating parameter beep volume, 3-22 external trigger, 3-23 international keyboards, 3-25 laser redundancy, 3-22 power consumption, 3-21 reading symbols, 3-25 reading uppercase letters, 3-24 spotter beam, 3-23

#### **P**

parameters displaying current settings, 3-6 operating beep volume, 3-22 external trigger, 3-23 international keyboards, 3-25 laser redundancy, 3-22 power consumption, 3-21 reading symbols, 3-25 reading uppercase letters, 3-24 spotter beam, 3-23 serial parameters for the 15XXX02, 3-27 bar code data string, 3-29 baud rate, 3-27 intercharacter delay, 3-28 label buffer, 3-29 protocol, 3-31 personal computers, 1-3 pointer for scanning, 2-5 portable readers switching back to a terminal, 3-35 portable readers, 3-33 bar code polarity, 3-34 problems with returning to terminal, 3-36 transmission rate, 3-34 Portuguese keyboard, 3-26 POS, xi postamble, 3-20 POW (Power on Reset), 3-26 power full, 3-21
# **Index** *I*

power consumption, 3-21 standby, 3-21 power standby, 3-5 powering up the scanner, 1-3 preamble, 3-20 problems, 2-7 scanning unreadable bar codes, 3-34 programming, *See* configuring protocol, 3-31 ACK/NAK, 3-5

## **R**

reactivating the scanner, 3-36 reader, portable, 3-33 reconnecting to a terminal, 3-36 remote beep, 3-5 remote trigger, 3-23 resetting default, 3-7 the scanner, 3-36 RS-232 scanner, 1-5 connecting, 1-5 RS-485 scanner connecting, 1-6 RTS, 3-31

# **S**

safety information, ix scanner beep, 2-4 connecting, 1-4 light, 2-3 maintenance, 2-8 model numbers, 1-3 operating, 2-4 remote beep, 3-5 speed, improving, 3-7 stand, enabling, 2-6 troubleshooting, 2-7

scanning bar code distance, 2-5 bar code far away, 3-23 duplicate, 3-22 hand-held, 2-4 tips, 2-5 unreadable bar codes, 3-34 with a portable reader, 3-33 serial commands standby, 3-5 syntax, 3-4 Serial mode, 3-3 serial parameters configuring for the 15XXX02, 3-27 serial parameters for the 15XXX02 bar code data string, 3-29 baud rate, 3-27 intercharacter delay, 3-28 label buffer, 3-29 protocol, 3-31 setting operating parameters, 3-21 settings displaying, 3-6 shift key, 3-25 sound, 3-22 Spanish keyboard, 3-26 spotter beam, 3-23 Stand mode, 2-6 Standard 2 of 5, 3-12 standby, 3-21 started, getting, 1-3 starting the scanner, 1-3 Swedish keyboard, 3-26 Swiss keyboard, 3-25 symbols, scanning, 3-25

#### **Decoding Laser Scanner User's Manual**

#### **T**

technical support, ii temperature storing and operating, 2-8 terminal Apple Mac ADB, 1-9 DEC VT220/320/420, 1-9 DEC VT510, 1-9 IBM 3151, 1-10 IBM 317X/8X/9X, 1-10 IBM 3477, 1-10 IBM PC/AT, 1-10 IBM PC/XT, 1-10 IBM PS/2 model 50/60/80, 1-10 IBM PS2 Model 25/30/57, 1-10, 1-11 ID, 3-19 NCR, 1-8 switching to from a portable reader, 3-35 types for each scanner, 1-3 terms defined in glossary, G-3 in the manual, xi tips for scanning, 2-5 transmission rate for portable readers, 3-34 transmitting converting to Code 39 before, 3-34 trigger, external, 3-23 troubleshooting, 2-7 unreadable bar codes, 3-34 turning on the scanner, 1-3

### **U**

United Kingdom keyboard, 3-25 unpacking the scanner, 1-3

UPC A, 3-8 check digit, 3-9 number system digit, 3-9 UPC-E, 3-8 number system digit, 3-9 uppercase letters, 3-24

# **V**

volume, beep, 3-22

#### **W**

wand emulation, 3-36 warranty information, ix wedge French keyboard, 3-26 German keyboard, 3-26 suffix default, 3-18

## **X**

XON/XOFF, 3-31